### **BAB IV**

# **ANALISIS DAN PERANCANGAN**

#### **4.1 ANALISA SISTEM**

#### **4.1.1 Gambaran Umum Toko Elektronik Utama**

Toko Elektronik Utama yang berlokasi di Jl. Raden Pamuk No.4, Jambi Timuryang menjual berbagai macam alat elektronik rumahan seperti kipas, blender, kabel stop kontak listrik, magic com, dll.Untuk menjalankan kegiatan usahanya Toko Elektronik Utama memiliki 5 orang karyawan diantaranya 1 orang kasir, 2 orang bagian penjualan, 2 orang bagian merakit. Toko ini memiliki cabang dan tiap cabang toko memiliki stock barang masing-masing. Untuk dapat bersaing dengan toko – toko furniture lainnya Toko Elektronik Utama selalu berusaha memberikan harga dan pelayanan terbaik agar konsumen tetap setia dan akan datang kembali untuk membeli produk yang dijual pada Toko Elektronik

Utama.

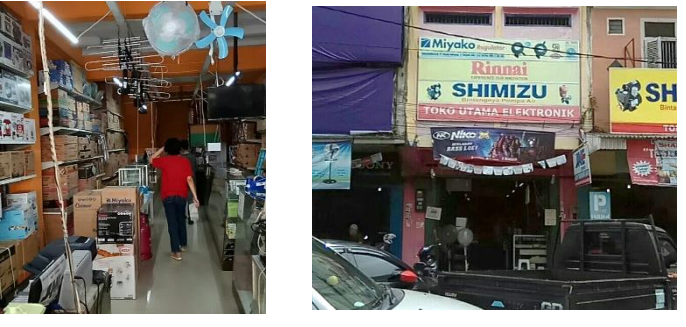

**Gambar 4.1 Foto Toko Elektronik Utama**

#### **4.1.2 Analisa Sistem Yang Sedang Berjalan**

Penulis melakukan analisis sistem yang sedang berjalan, untuk mengetahui bagaimana proses pembelian dan penjualan barang yang sedang berjalan pada Toko Elektronik Utama dan apa masalah yang timbul dengan menggunakan

sistem yang sedang berjalan saat ini. Untuk lebih jelasnya diuraikan sebagai berikut:

1. Pembelian

Dimulai dari toko memesan produk ke supplier dan supplier mengirimkan barang ke gudang dan bagian gudang menghitung jumlah barang yang diterima sesuai dengan surat jalan kemudian mencatat data penerimaan barang dalam laporan data stok produk dan hasil rekap diberikan kepada pimpinan. Untuk lebih jelasnya dapat dilihat pada gambar 4.2

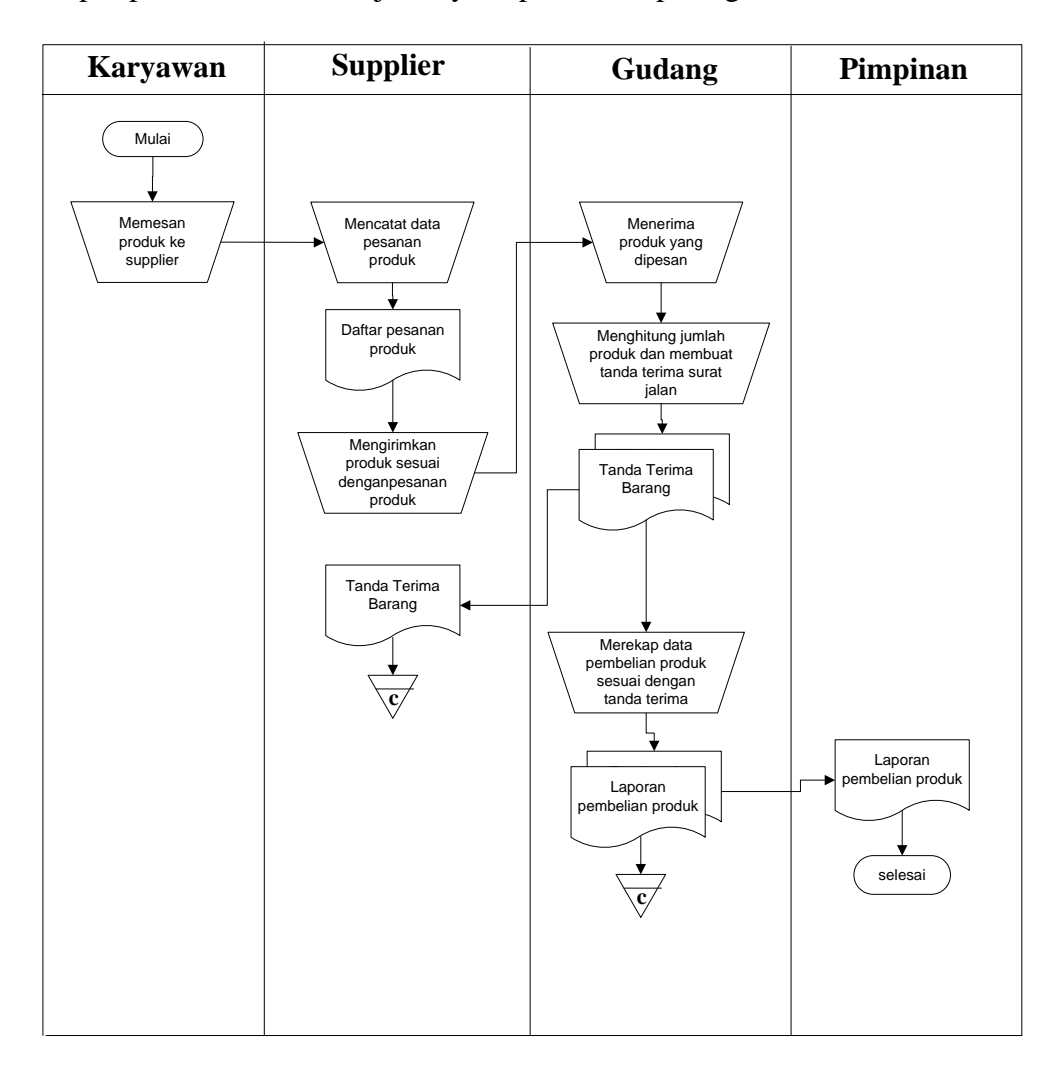

**Gambar 4.2** *Flowchart* **Dokumen Pembelian Produk**

2. Penjualan

Dimulai dari pelanggan memesan produk, karyawan mencatat data pemesanan produk kemudian gudang memeriksa stok produk dan mengeluarkan produk sesuai dengan pesanan pelanggan dan membuat laporan yang akan diberikan kepada pimpinan perusahaan. Untuk lebih jelasnya dapat dilihat pada gambar 4.3

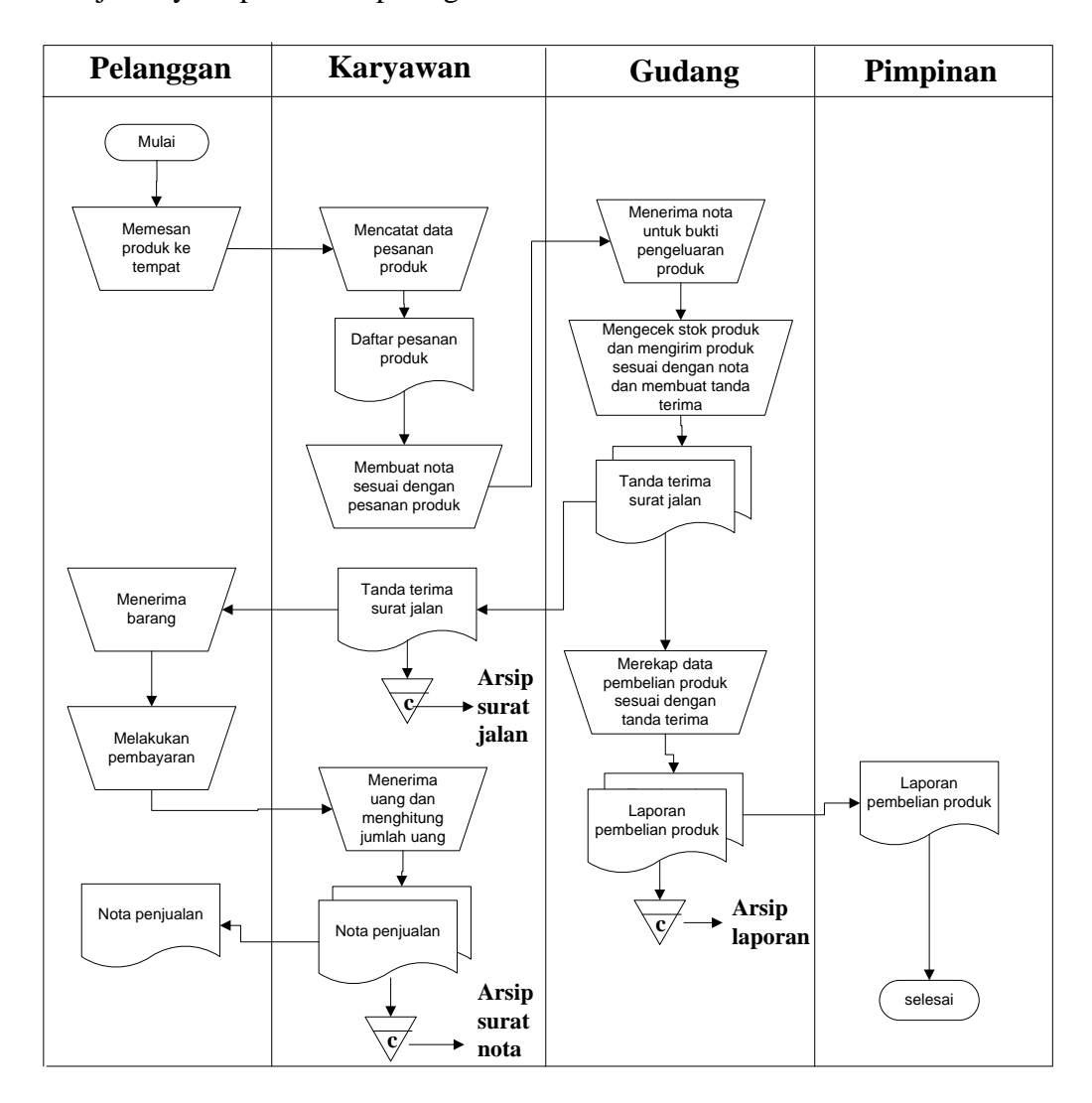

**Gambar 4.3** *Flowchart* **Dokumen Penjualan Produk**

Dari analsis sistem yang berjalan, maka dapat diketahu permasalahan yang terjadi pada pengolahan data persediaan barang pada Toko Elektronik Utama, yaitu :

- 1. Kesulitan dalam pencarian data yang memakan waktu cukup lama dikarenakan data dicari satu per satu.
- 2. Keterlambatan dalam pembuatan laporan data produk, laporan data pembelian dan laporan data penjualan dikarenakan informasinya kurang akurat dan membutuhkan proses yang lama dalam pencatatannya.
- 3. Sering terjadi selisih stok dengan stok fisik karena kesalahan dalam pencatatan data stok untuk masuk dan keluar dicata secara manual
- 4. Media pencatatan yang tidak terjamin keamanannya untuk penyimpanannya.

#### **4.1.3 Solusi Pemecahan Masalah**

Dalam rangka pemberian solusi untuk pemecahan masalah yang terjadi pada Toko Elektronik Utama maka penulis merancang sebuah aplikasi persedian barang dengan menggunakan PHP dimana aplikasi memiliki fungsi, sebagai berikut :

- 1. Menghasilkan data yang terkoordinasi dengan baik, artinya antara file yang satu dengan file yang lainnya terkoneksi dengan baik sehingga pencarian data dapat dengan mudah dilakukan.
- 2. Memberikan kemudahan untuk pencetakan laporan laporan seperti laporan data produk, laporan data stok produk, laporan pembelian dan laporan penjualan produk yang dapat dicetak sesuai dengan tanggal yang dipilih oleh pengguna sistem.
- 3. Sistem dapat melakukan pengolahan data stok produk sendiri dimana data pembelian dengan otomatis menambah data stok produk dan untuk data penjualan dengan otomatis mengurangi data stok produk yang disesuaikan dengan sistem yang digunakan oleh pengguna.
- 4. Dirancang menggunakan database MySQL sehingga penyimpanan data menjadi lebih teratur dan lebih aman.

#### **4.2 ANALISIS PERMODELAN SISTEM**

Analisis permodelan sistem ini menggunakan sistem berorientasi objek dimana permodelan sistem menggunakan *usecase diagram*, *activity diagram*, dan *class diagram*.

#### **4.2.1** *Use case Diagram*

Berikut ini adalah *Use Case Diagram* yang dibuat untuk menggambarkan sistem yang baru dimana usecase diagram untuk sistem pebelian dan penjualan pada Toko Elektronik Utama. Pada sistem terdapat dua aktor utama yaitu admin dan pemilik dan juga pada sistem memiliki 12 proses utama yaitu *login*, mengubah password, mengelola data pengguna, mengelola data pelanggan, mengelola data supplier, mengelola data kategori, mengelola data merk, mengelola data produk, mengelola data penjualan, mengelola data pembelian, mencetak laporan, dan *logout*.

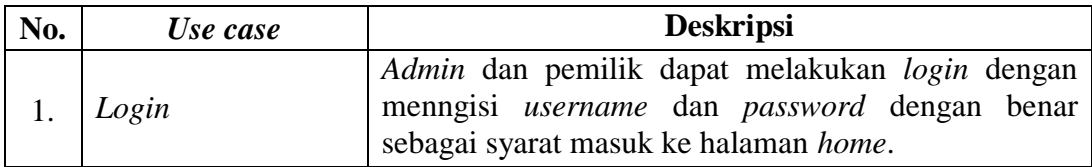

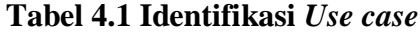

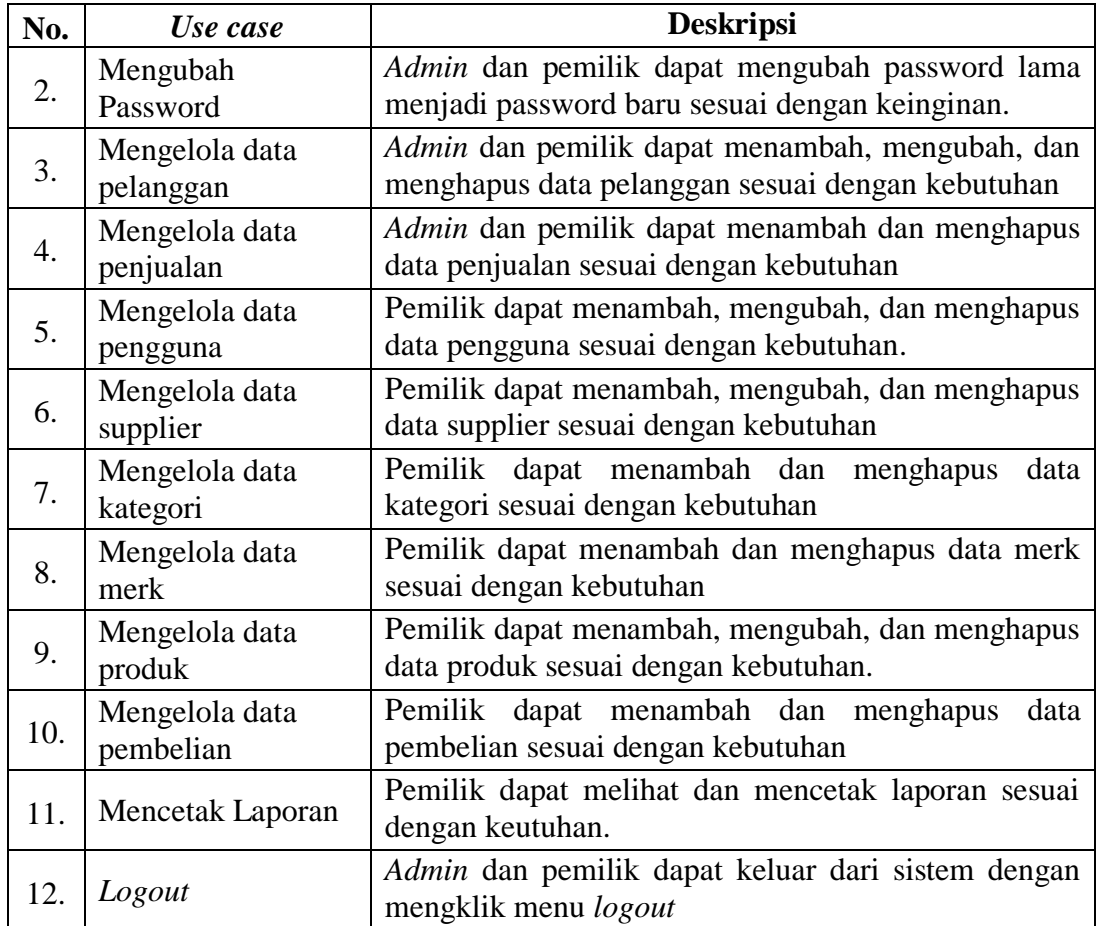

Setelah mengindentifikasi aktor dan *usecase* maka penulis dapat merancang gambar *use case diagram* yang dapat dilihat pada gambar 4.4

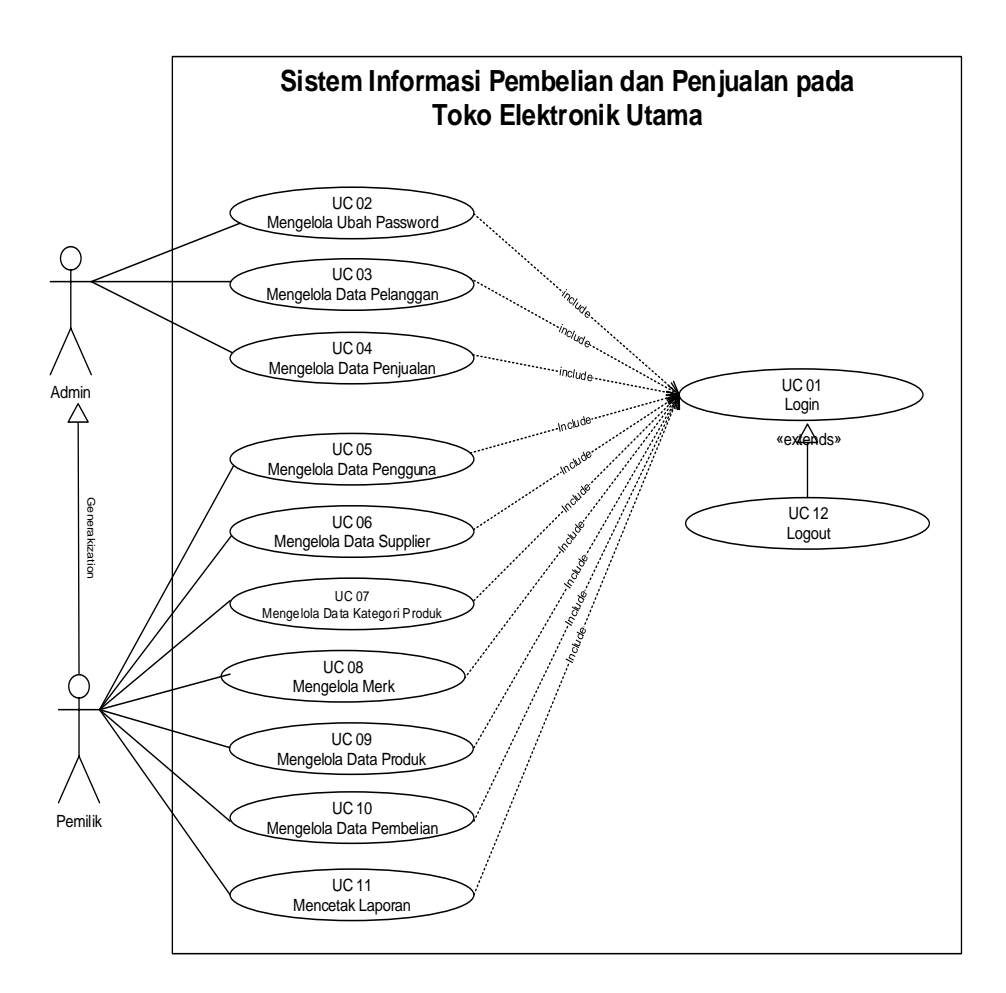

**Gambar 4.4** *Use Case Diagram* **Sistem Pembelian dan Penjualan**

#### **4.2.2 Deskripsi** *Use Case Diagram*

Berikut ini adalah *Use Case Diagram* yang dibuat untuk menggambarkan sistem yang baru. *Use Case Diagram* memiliki 2 orang aktor dengan fungsionalitas sebagai berikut :

1. Deskripsi*Use Case Login*

Deskripsi *use case login* berisikan langkah-langkah kasir dan *Admin* dan pemilik untuk masuk ke halaman *home*. Untuk lebih jelasnya dapat dilihat pada Tabel 4.2.

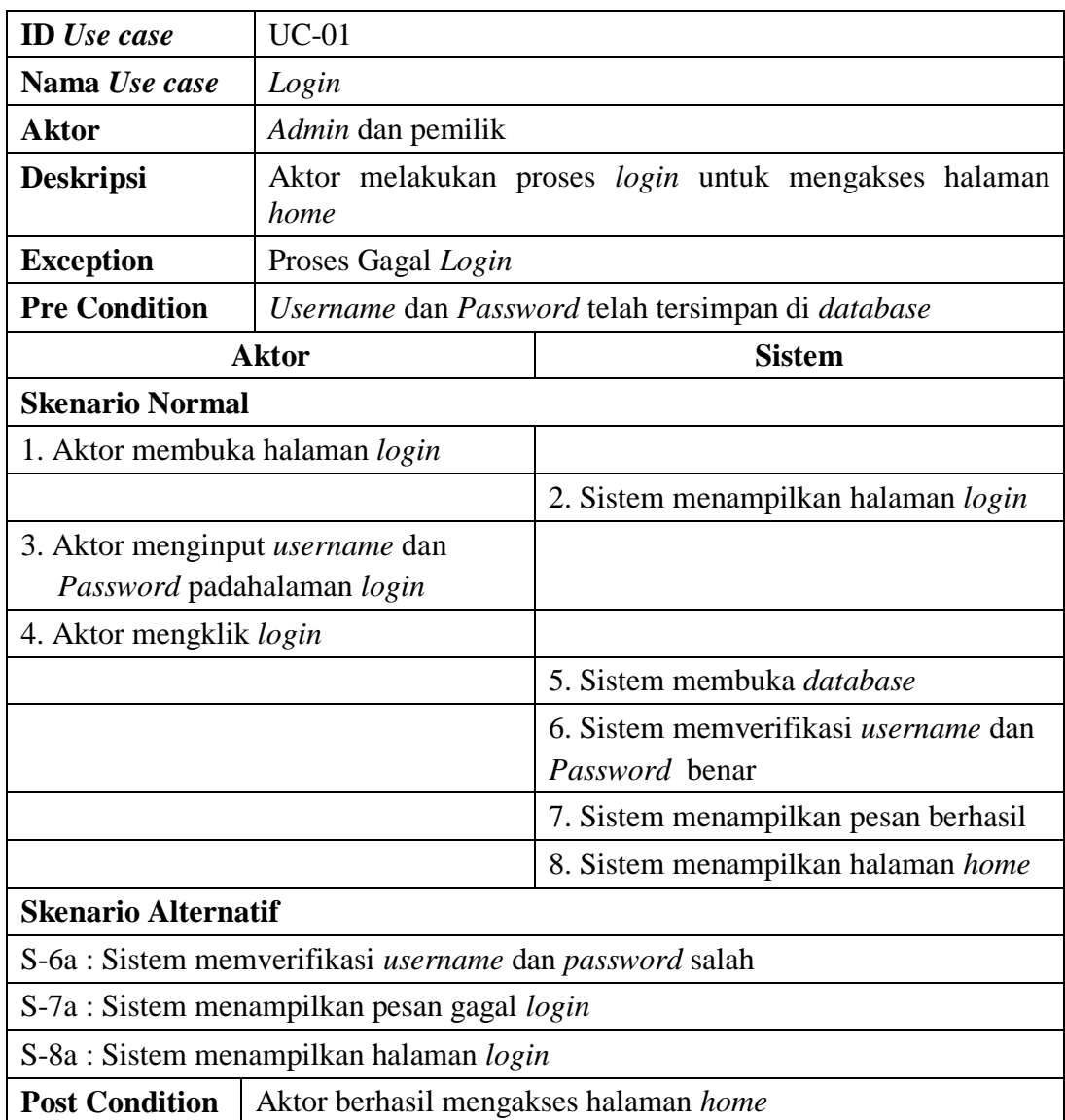

# **Tabel 4.2 Deskripsi** *Use Case Login*

# 2. Deskripsi *Use Case* Mengubah *Password*

Deskripsi *use case* ubah *password* berisikan langkah-langkah *admin* dan pemilik untuk mengubah *password* dari *password* lama menjadi *password* baru yang lebih jelasnya dapat dilihat pada Tabel 4.3.

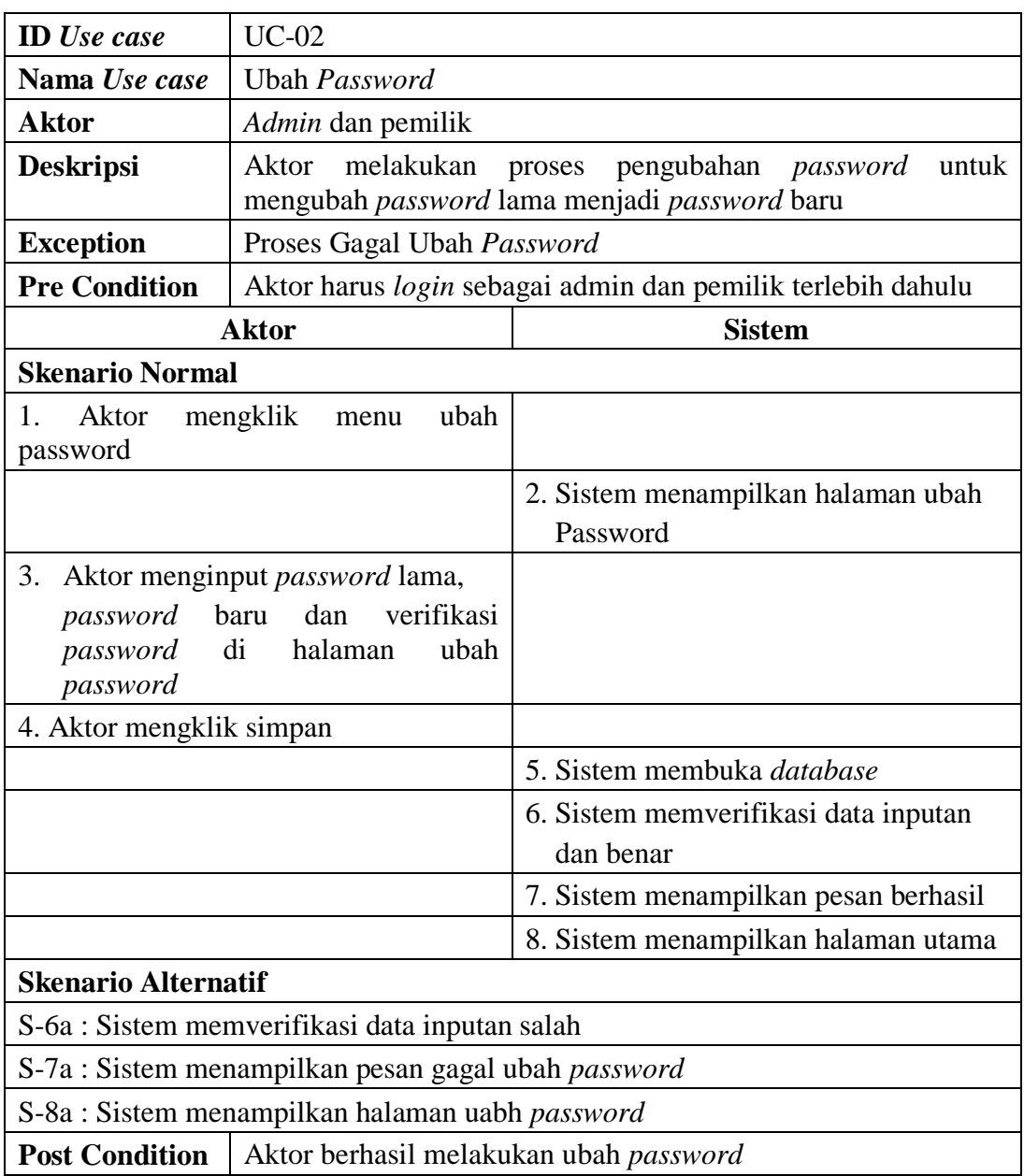

# **Tabel 4.3 Deskripsi** *Use Case* **Mengubah** *Password*

# 3. Deskripsi *Use Case* Mengelola Data Pelanggan

Deskripsi *use case* mengelola data pelanggan berisikan langkah-langkah *Admin* dan pemilik untuk mengisi, mengubah, dan menghapus data pelanggan ke dalam sistem, yang lebih jelasnya dapat dilihat pada Tabel 4.4.

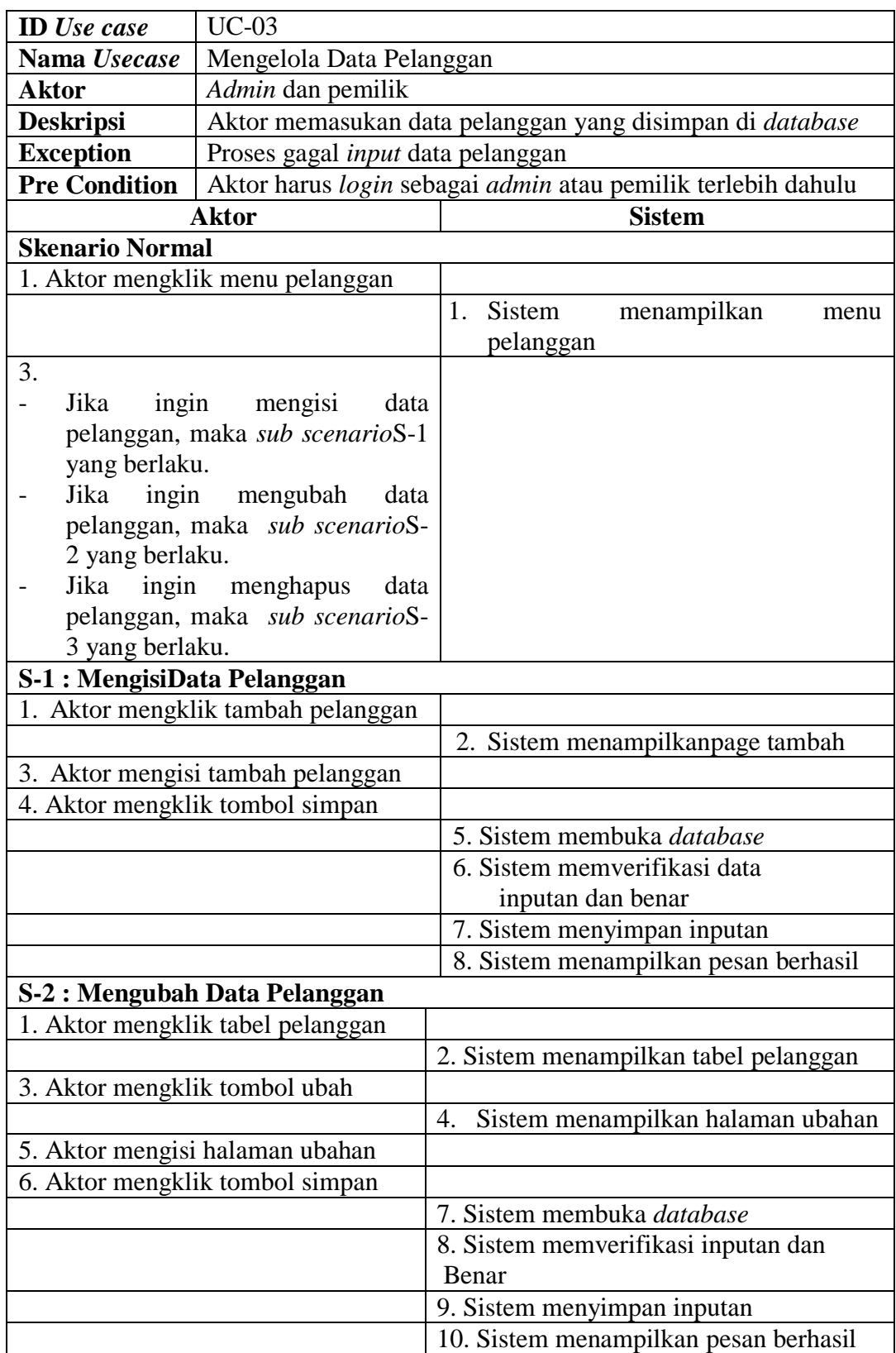

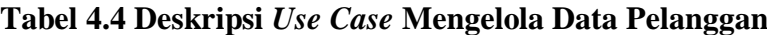

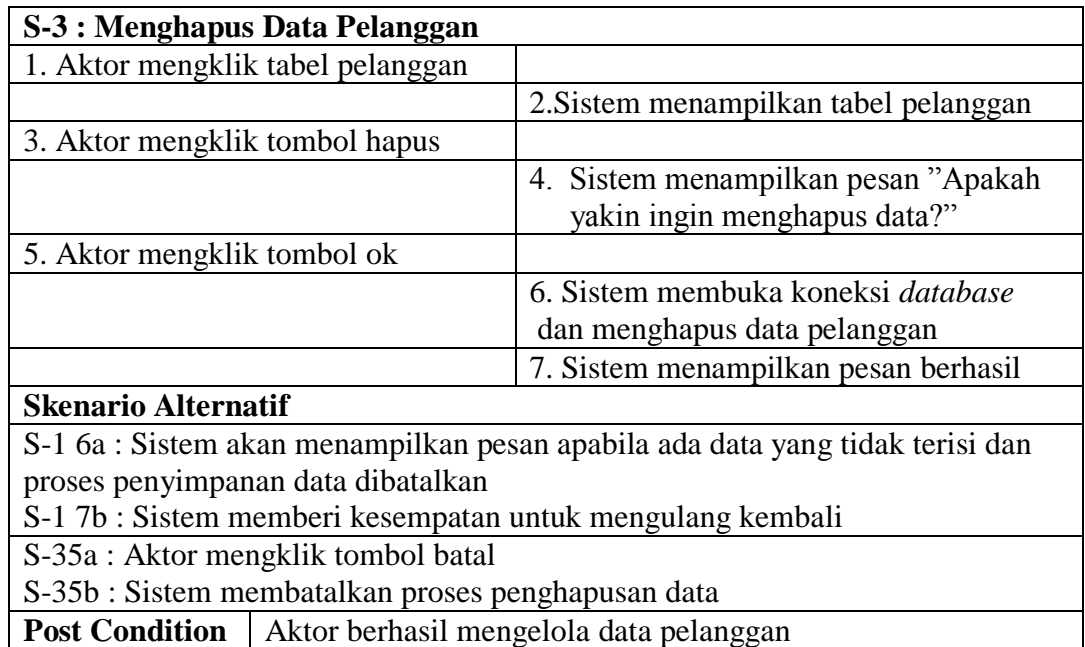

- 
- 4. Deskripsi *Use Case* Mengelola Data Penjualan

Deskripsi *use case* mengelola data pembelian berisikan langkah-langkah *admin* atau pemilik untuk menambah dan menghapus data penjualan, yang lebih jelasnya dapat dilihat pada Tabel 4.5.

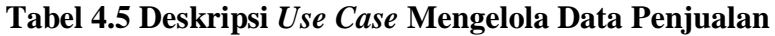

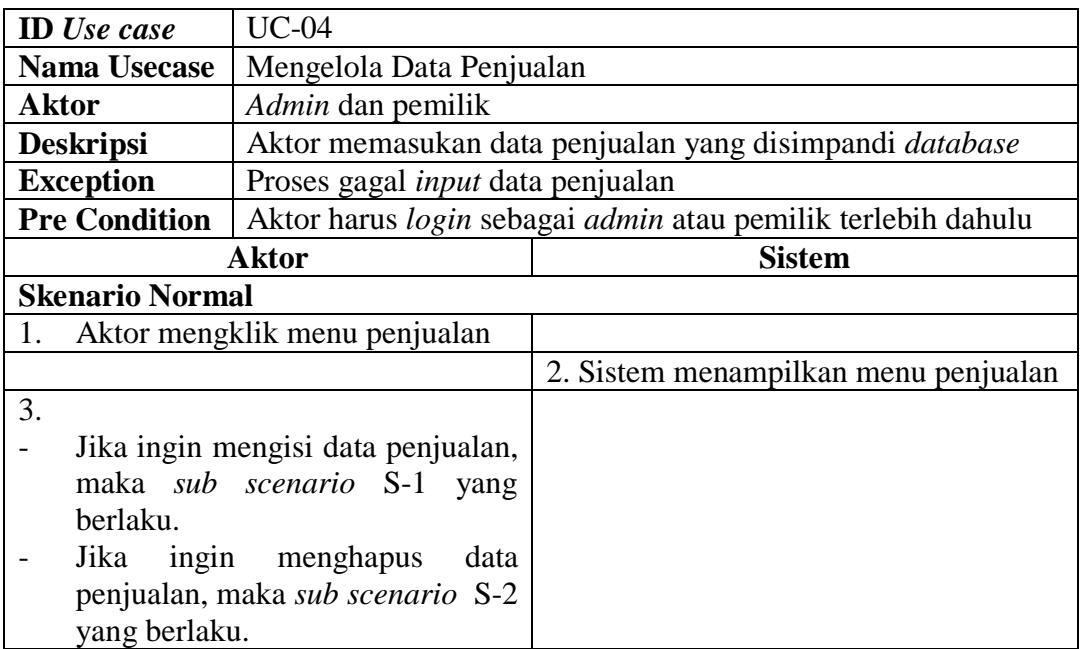

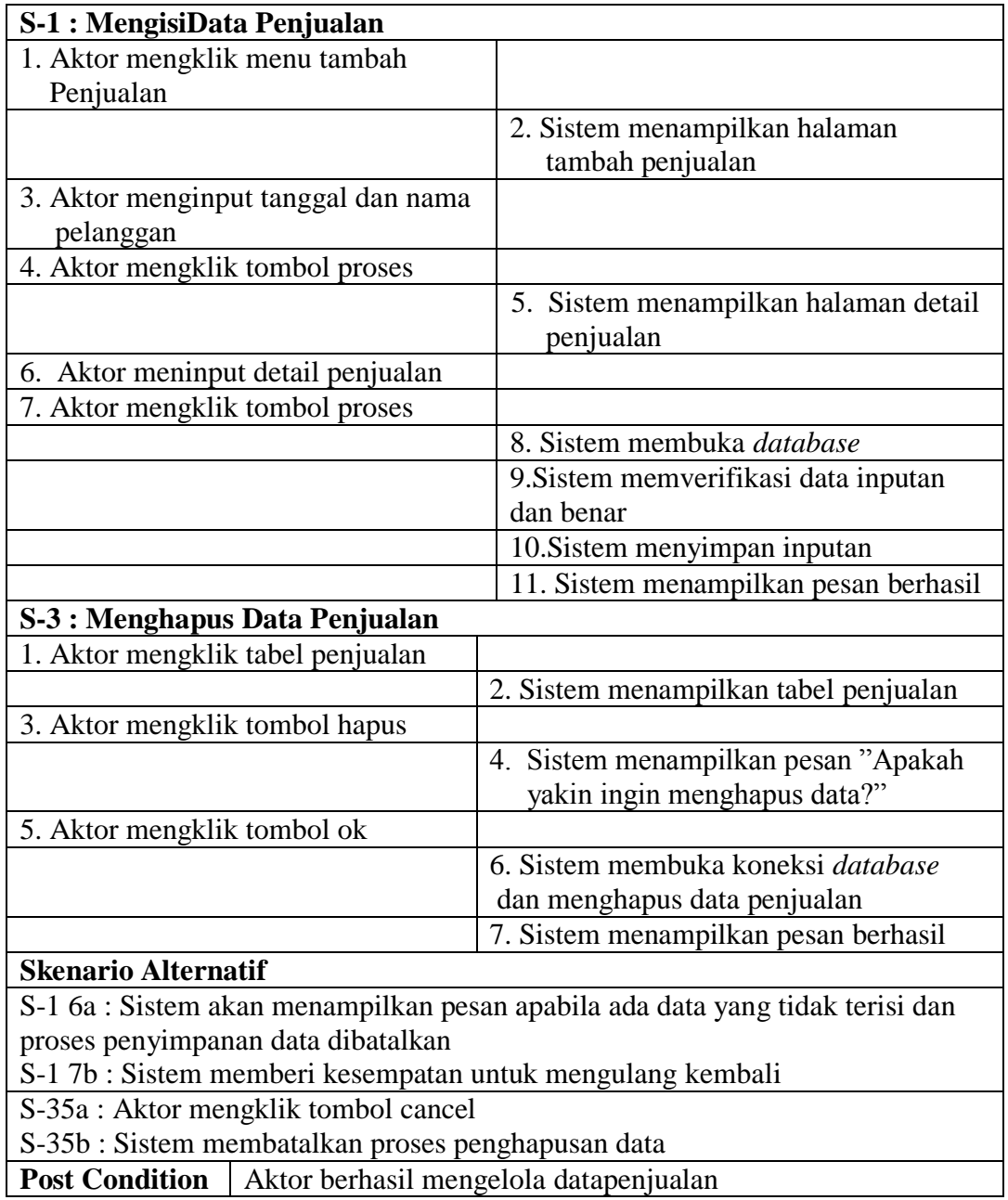

5. Deskripsi *Use Case* Mengelola Data Pengguna

Deskripsi *use case* mengelola data pengguna berisikan langkah-langkah pemilik untuk menambah, mengubah, dan menghapus data pengguna, yang lebih jelasnya dapat dilihat pada Tabel 4.6.

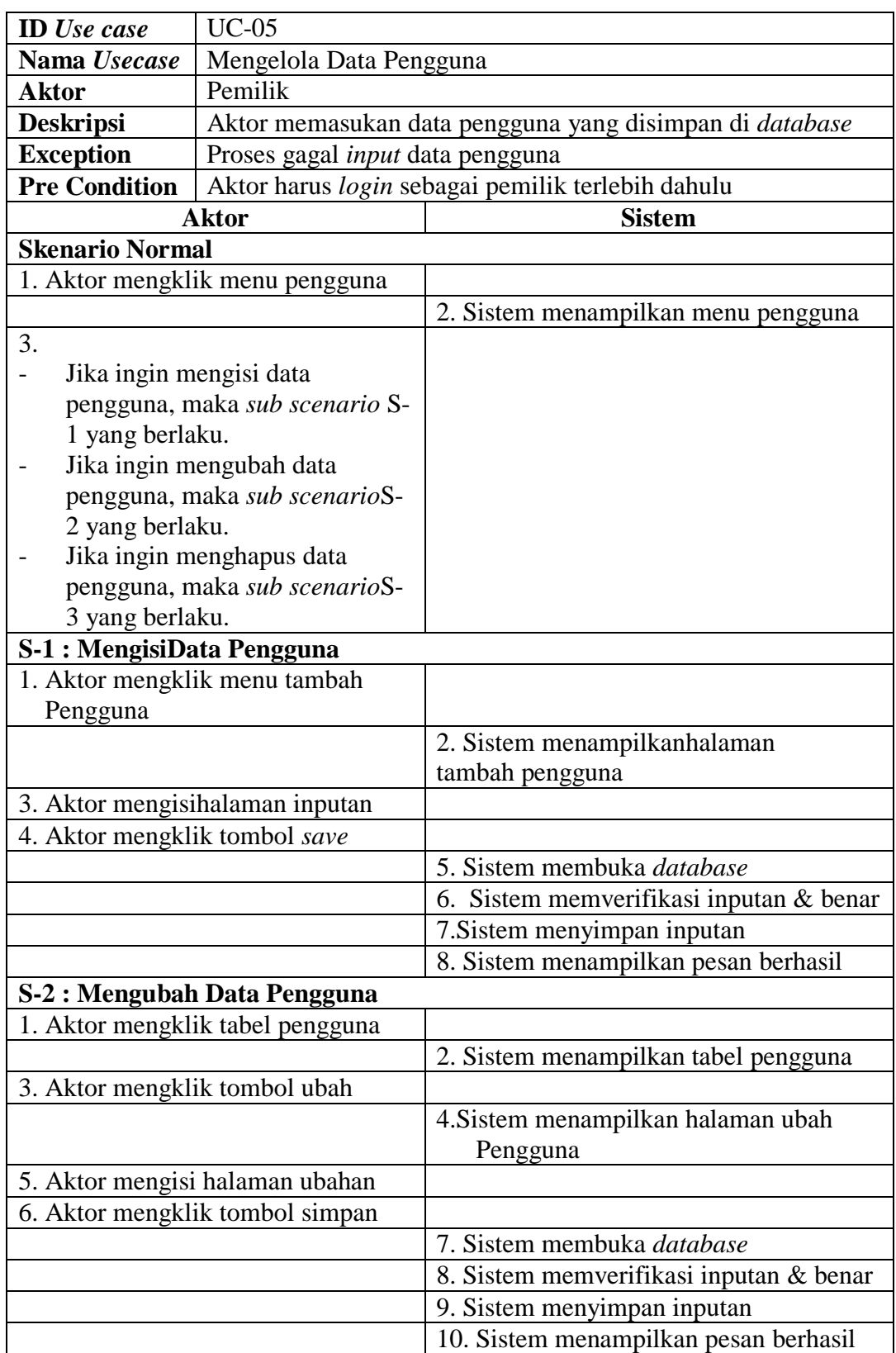

# **Tabel 4.6 Deskripsi Mengelola Data Pengguna**

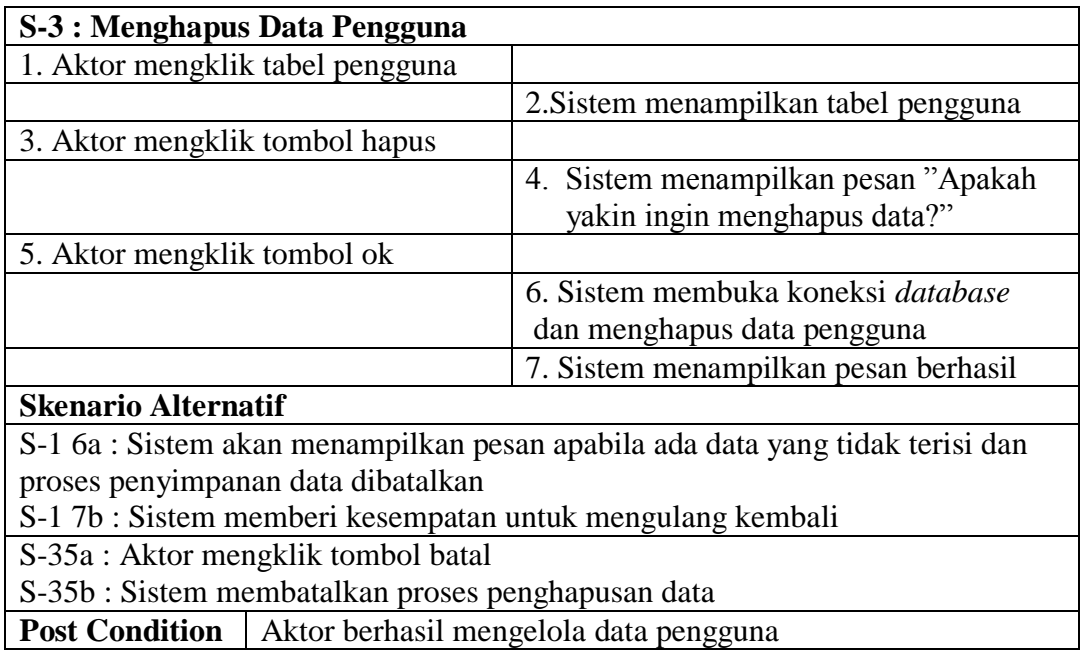

6. Deskripsi *Use Case* Mengelola Data *Supplier*

Deskripsi *use case* mengelola data *supplier* berisikan langkah-langkah pemilik untuk menambah, mengubah dan menghapus data *supplier* ke dalam sistem sesuai dengan kebutuhan dari pengguna sistem, yang lebih jelasnya dapat dilihat pada Tabel 4.7.

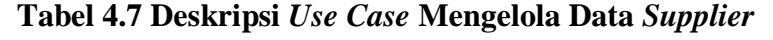

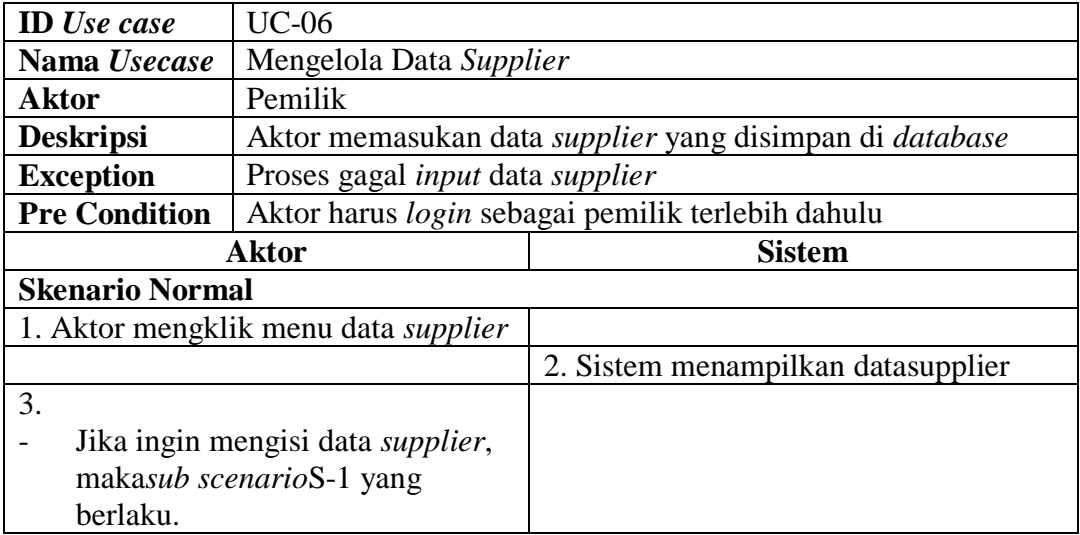

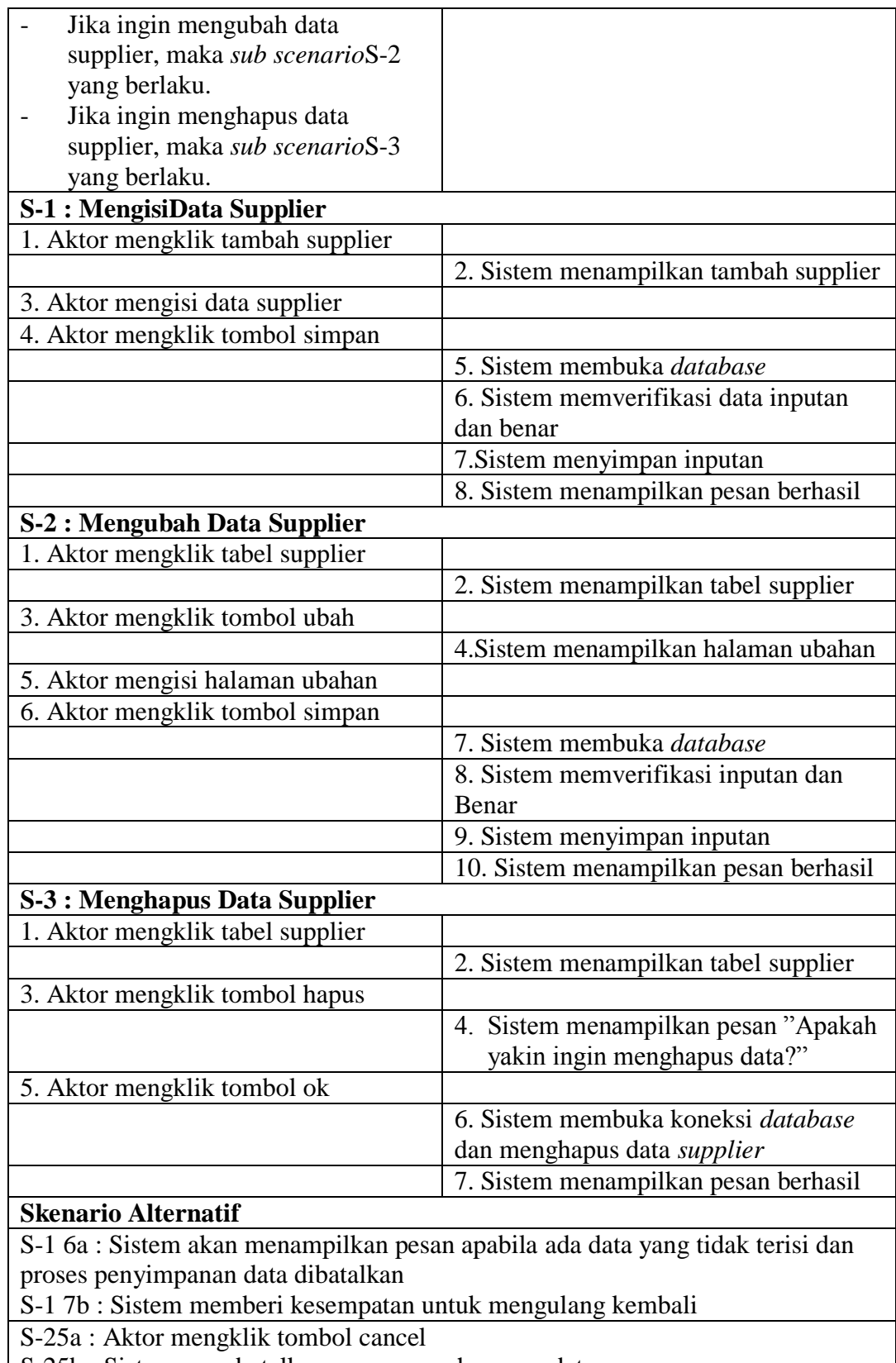

S-25b : Sistem membatalkan proses penghapusan data

**Post Condition** | Aktor berhasil mengelola data *supplier* 

7. Deskripsi *Use Case* Mengelola Data Kategori

Deskripsi *use case* mengelola data kategori berisikan langkah-langkah pemilik untuk menambah dan menghapus data kategori ke dalam sistem sesuai dengan kebutuhan dari pengguna sistem, yang lebih jelasnya dapat dilihat pada Tabel 4.8.

| <b>ID</b> Use case                                                                                                    | <b>UC-07</b>                                                   |                                                  |  |  |  |
|----------------------------------------------------------------------------------------------------|----------------------------------------------------------------|--------------------------------------------------|--|--|--|
| Nama Use<br>case                                                                                                    | Mengelola Data Kategori                                        |                                                  |  |  |  |
| <b>Aktor</b>                                                                                                    | Pemilik                                                        |                                                  |  |  |  |
| <b>Deskripsi</b>                                                                                                    | Aktor memasukan data kategori yang akandisimpan di<br>database |                                                  |  |  |  |
| <b>Exception</b>                                                                                                    | Proses gagal input data kategori                               |                                                  |  |  |  |
| <b>Pre Condition</b>                                                                                                    |                                                                | Aktor harus login sebagai pemilikterlebih dahulu |  |  |  |
|                                                                                                    | <b>Aktor</b>                                                   | <b>Sistem</b>                                    |  |  |  |
| <b>Skenario Normal</b>                                                                                                    |                                                                |                                                  |  |  |  |
|                                                                                                    | 1. Aktor mengklik menu data kategori                           |                                                  |  |  |  |
|                                                                                                    |                                                                | 2. Sistem menampilkan datakategori               |  |  |  |
| 3.<br>Jika ingin mengisi data kategori,<br>maka sub scenarioS-1 yang<br>berlaku.<br>Jika ingin menghapus data<br>kategori, maka sub scenarioS-2<br>yang berlaku. |                                                                |                                                  |  |  |  |
| S-1 : MengisiData Kategori                                                                                                    |                                                                |                                                  |  |  |  |
|                                                                                                    | 1. Aktor mengklik tambah kategori                              |                                                  |  |  |  |
|                                                                                                    |                                                                | 2. Sistem menampilkan tambah kategori            |  |  |  |
| 3. Aktor mengisi data kategori                                                                                                    |                                                                |                                                  |  |  |  |
|                                                                                                    | 4. Aktor mengklik tombol simpan                                |                                                  |  |  |  |
|                                                                                                    |                                                                | 5. Sistem membuka database                       |  |  |  |
|                                                                                                    |                                                                | 6. Sistem memverifikasi inputan<br>dan benar     |  |  |  |
|                                                                                                    |                                                                | 7. Sistem menyimpan inputan                      |  |  |  |
|                                                                                                    |                                                                | 8. Sistem menampilkan pesan berhasil             |  |  |  |

**Tabel 4.8 Deskripsi** *Use Case* **Mengelola Data Kategori**

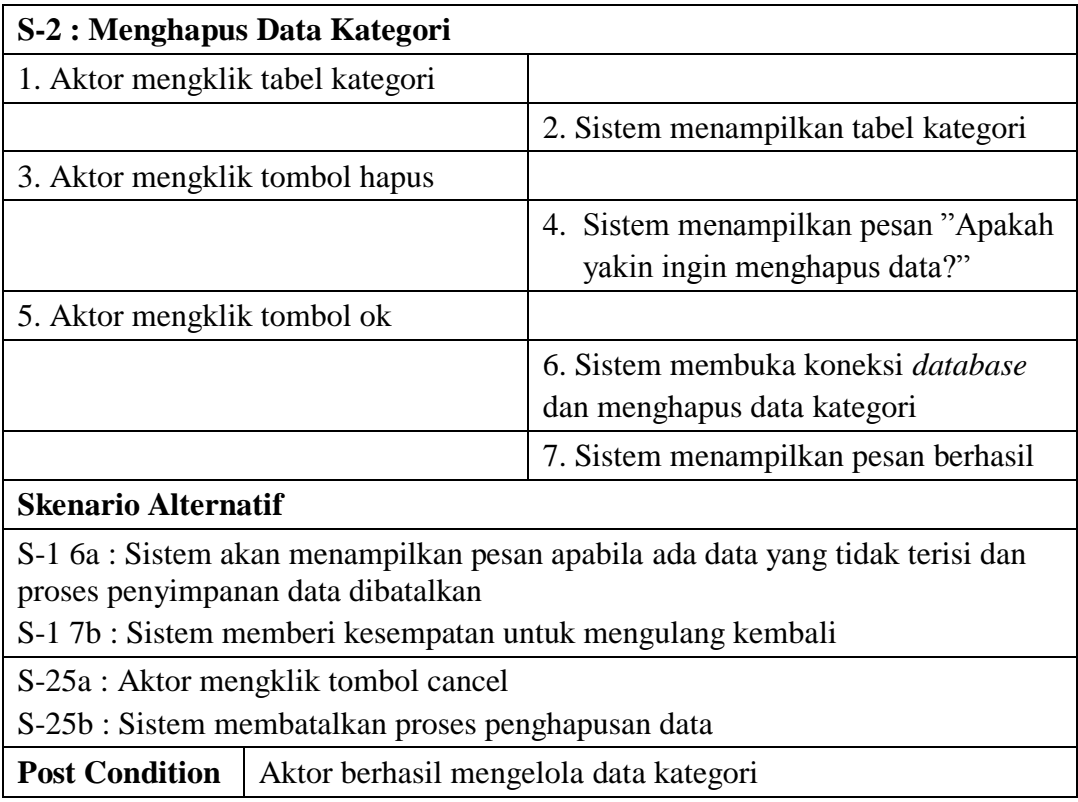

8. Deskripsi *Use Case* Mengelola Data Merk

Deskripsi*use case* mengelola data merk berisikan langkah-langkah pemilik untuk menambah dan menghapus data merk, yang lebih jelasnya dapat dilihat pada Tabel 4.9.

**Tabel 4.9 Deskripsi** *Use Case* **Mengelola Data Merk**

| <b>ID</b> Use case            | $UC-08$                                                         |  |  |
|-------------------------------|-----------------------------------------------------------------|--|--|
| Nama Use                      | Mengelola Data Merk                                             |  |  |
| case                          |                                                                 |  |  |
| <b>Aktor</b>                  | Pemilik                                                         |  |  |
| <b>Deskripsi</b>              | Aktor memasukan data merk yang akan disimpan di <i>database</i> |  |  |
| <b>Exception</b>              | Proses gagal <i>input</i> data merk                             |  |  |
| <b>Pre Condition</b>          | Aktor harus <i>login</i> sebagai pemilik terlebih dahulu        |  |  |
| <b>Sistem</b><br><b>Aktor</b> |                                                                 |  |  |
| <b>Skenario Normal</b>        |                                                                 |  |  |
| 1. Aktor mengklik data merk   |                                                                 |  |  |

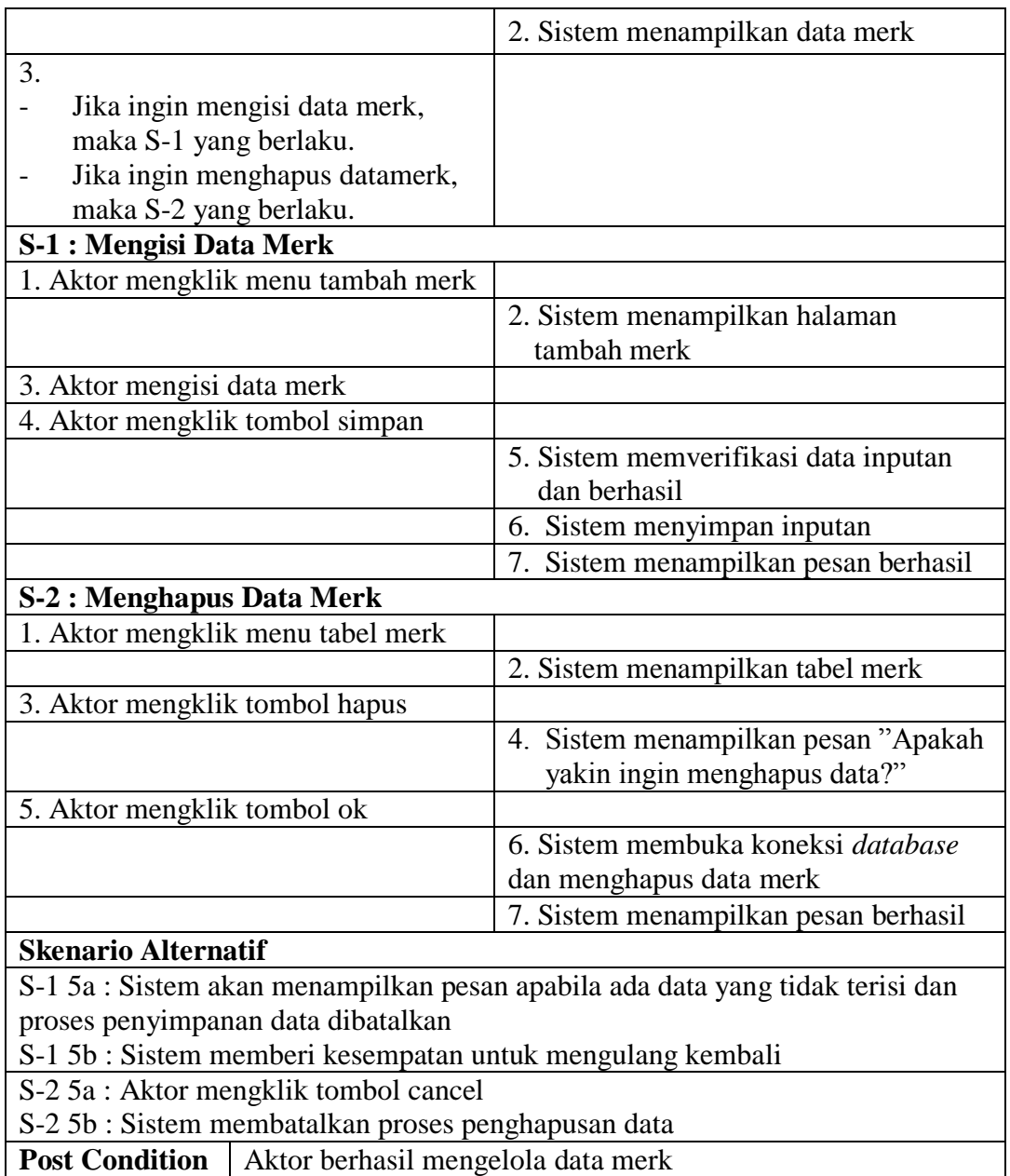

9. Deskripsi *Use Case* Mengelola Data Produk

Deskripsi*use case* mengelola data produk berisikan langkah-langkah *admin* untuk menambah, mengubah, dan menghapus data produk-produkyang dijual pada bengkel sesuai dengan keinginan dari pengguna sistem, yang lebih jelasnya dapat dilihat pada Tabel 4.10

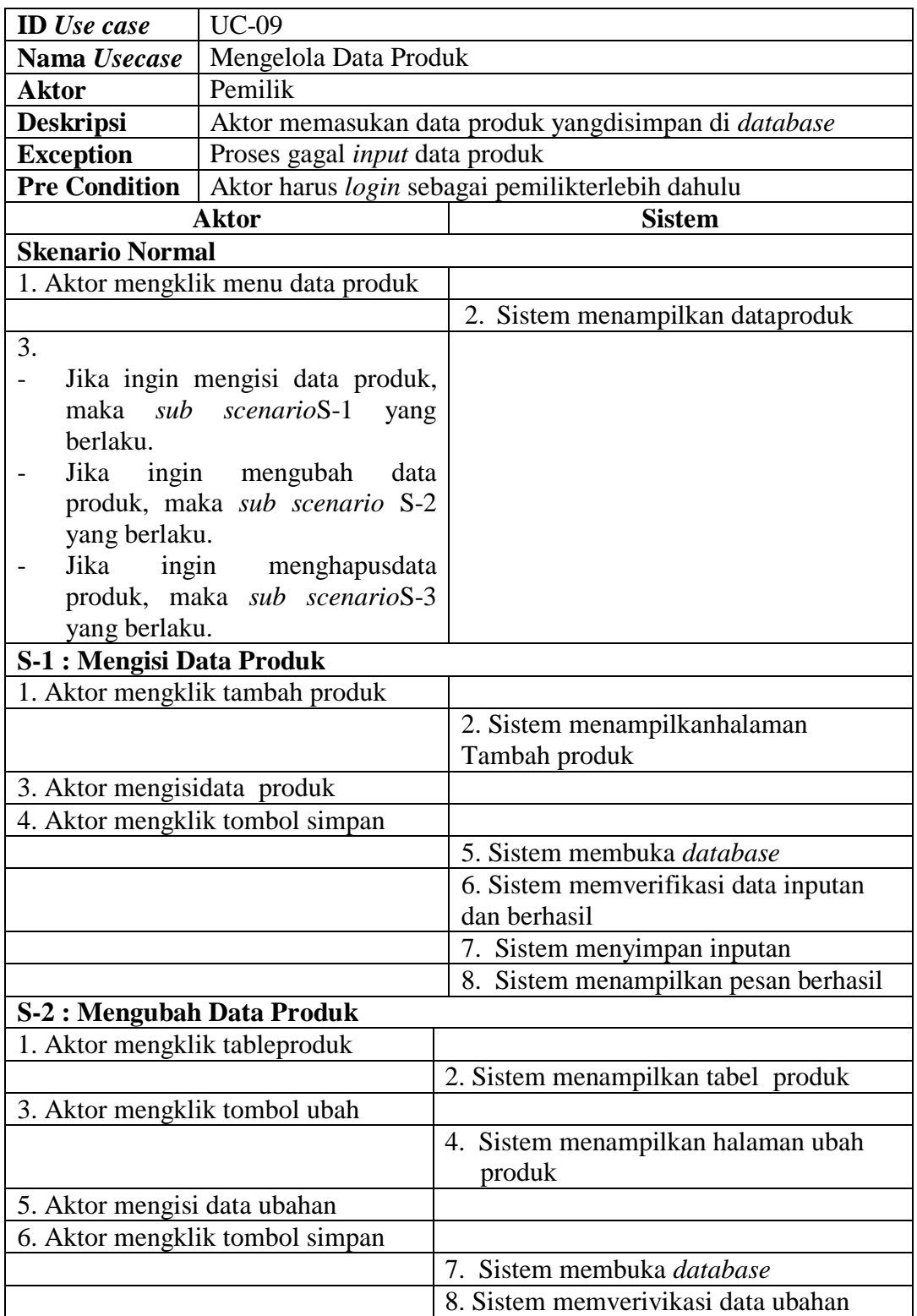

# **Tabel 4.10 Deskripsi** *Use Case* **Mengelola Data Produk**

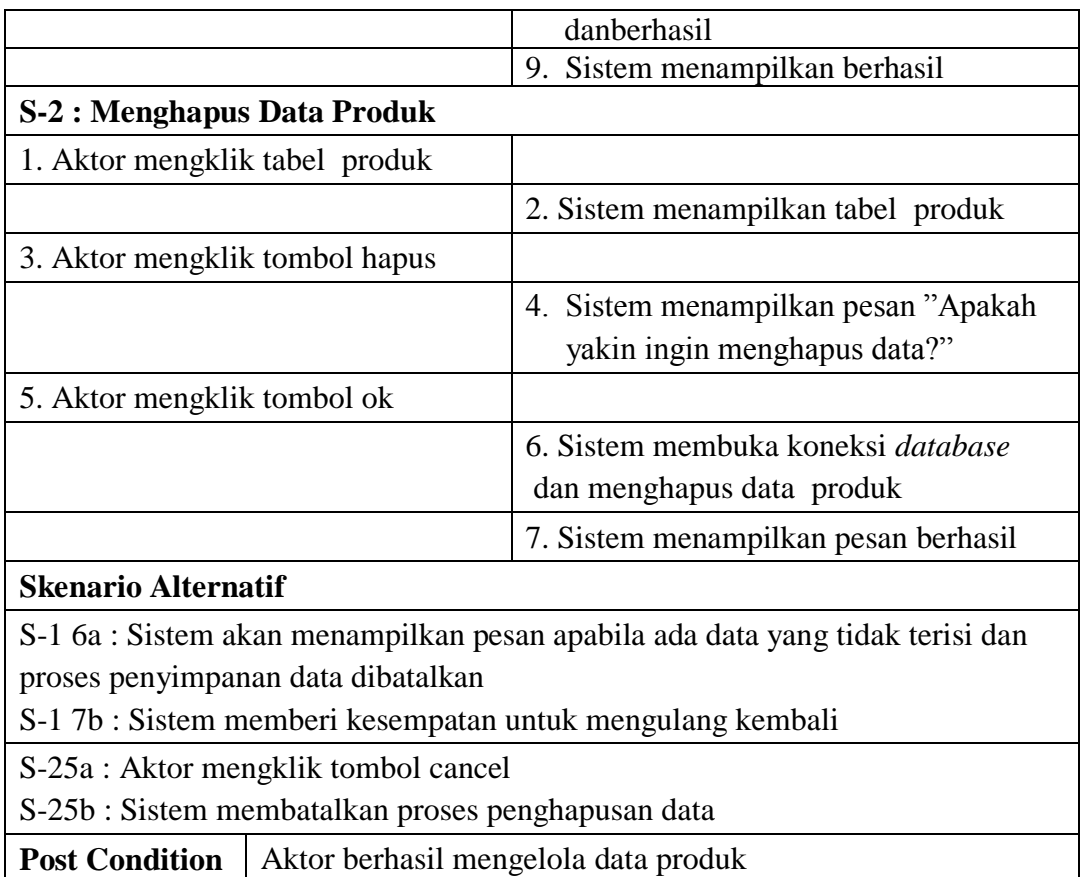

# 10. Deskripsi *Use Case* Mengelola Data Pembelian

Deskripsi*use case* mengelola data pembelian berisikan langkah-langkah pemilik untuk menambah dan menghapus data pembelian, yang lebih jelasnya dapat dilihat pada Tabel 4.11.

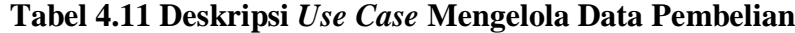

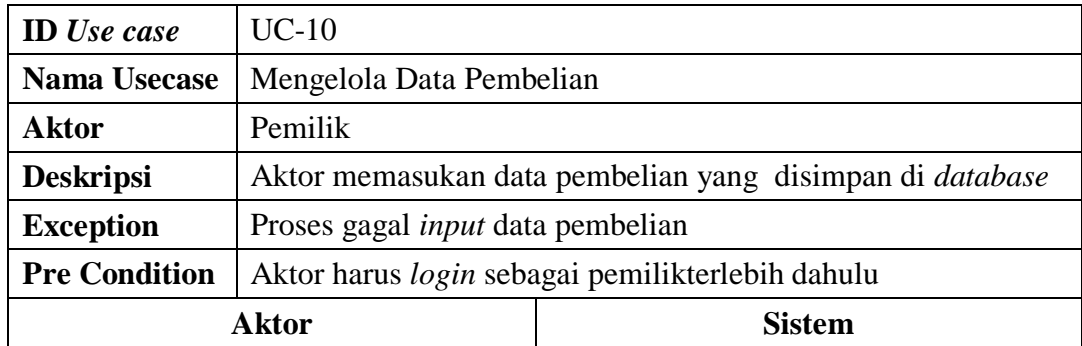

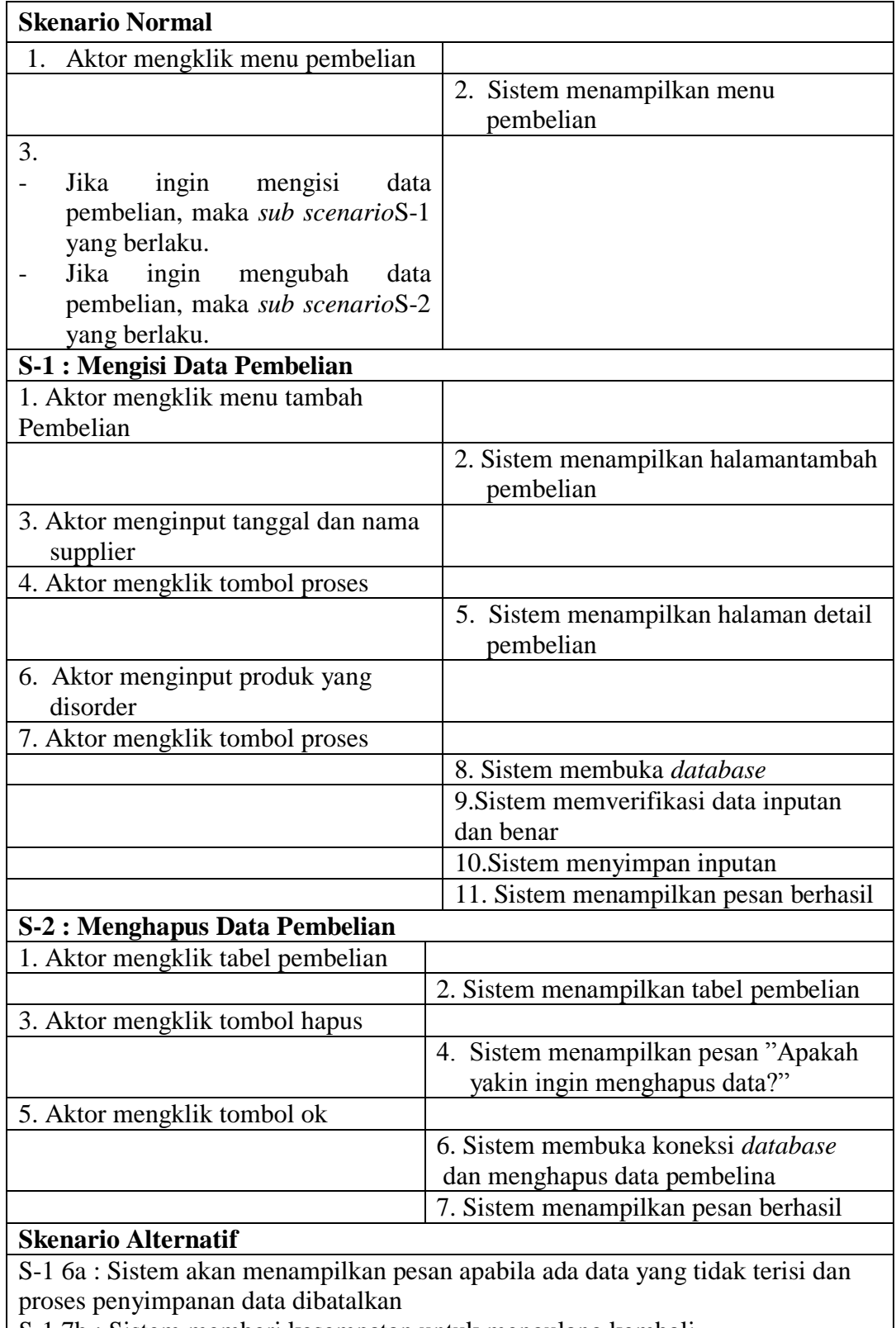

S-1 7b : Sistem memberi kesempatan untuk mengulang kembali

S-25a : Aktor mengklik tombol cancel

S-25b : Sistem membatalkan proses penghapusan data

# **Post Condition** Aktor berhasil mengelola datapembelian

#### 11. Deskripsi *Use Case* Mencetak Laporan

Deskripsi*use case*mencetak laporan berisikan langkah-langkah pemilikuntuk melakukan cetak laporan pada periode tertentu dari bentuk *softcopy* menjadi bentuk *hardcopy*, yang lebih jelasnya dapat dilihat pada Tabel 4.12.

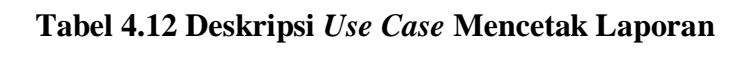

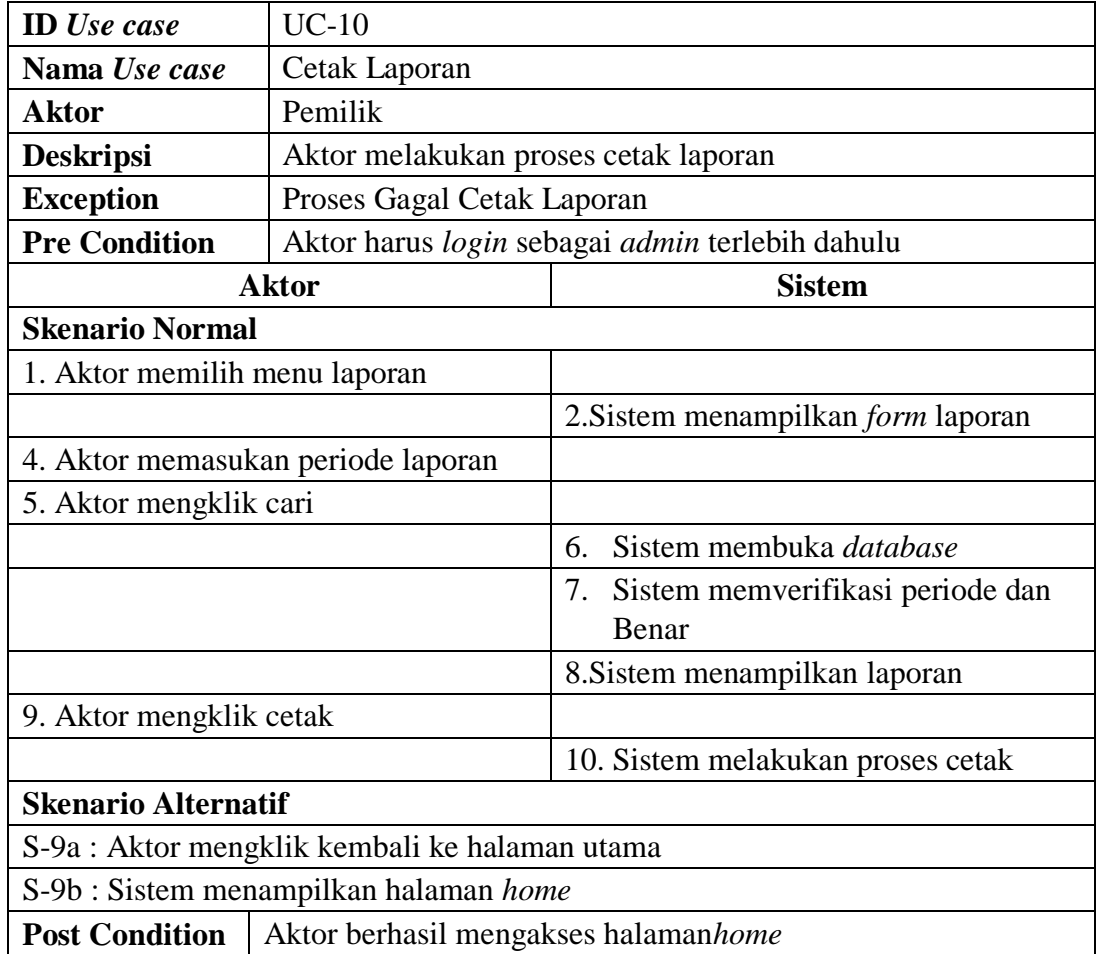

#### **4.2.3** *Activity Diagram*

Pada *Activity Diagram* ini menggambarkan proses-proses dan alur aktivitas pada sistem yang dirancang. Berikut dijelaskan mengenai *Activity Diagram* pada sistem yang dirancang :

1. *Activity Diagram Login*

*Activity* diagram *login* berisikan langkah-langkah kegiatan pengguna sistem untuk masuk ke dalam menu *home*. Untuk lebih jelasnya dapat dilihat pada gambar 4.5

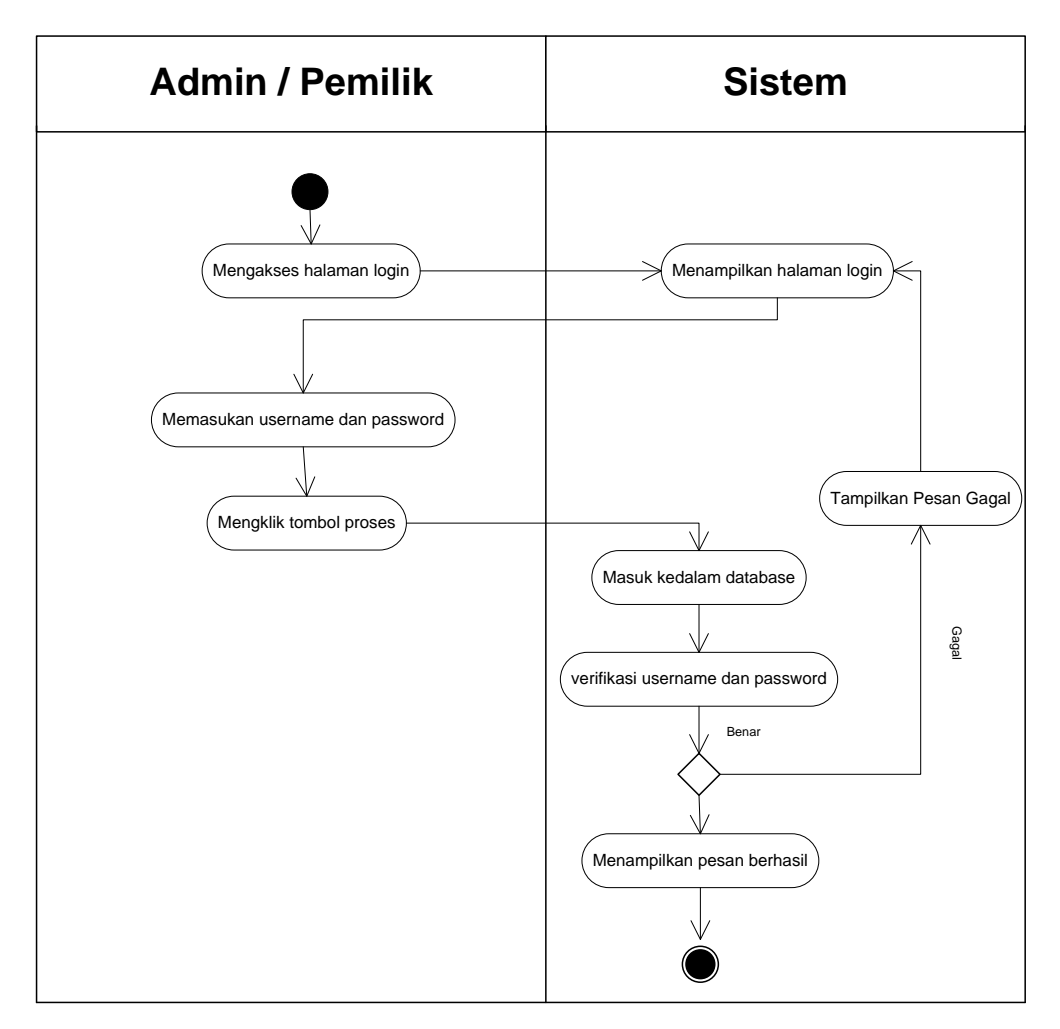

**Gambar 4.5** *Activity Diagram* **Proses** *Login*

2. *Activity Diagram* Mengubah *Password*

*Activity diagram* mengubah *password* berisikan langkah-langkah kegiatan pengguna sistem untuk mengubah *password* lama menjadi *password baru* sesuai dengan keinginan. Untuk lebih jelasnya dapat dilihat pada gambar 4.6

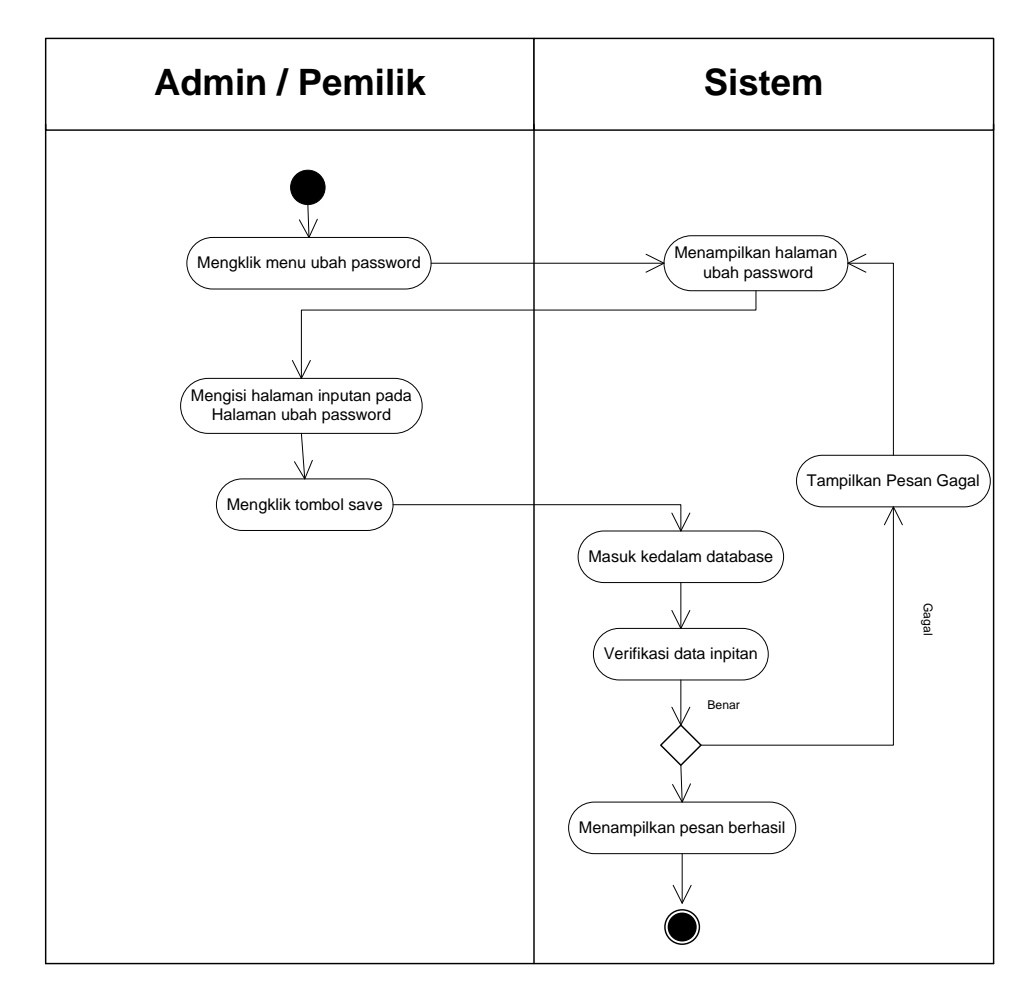

**Gambar 4.6** *Activity Diagram* **Mengubah Password**

3. *Activity Diagram* Mengelola Data Pelanggan

*Activity diagram* mengelola data pelanggan menggambarkan aktifitas dari pengguna sistem menambah, mengubah, dan menghapus data pelanggan. Untuk lebih jelasnya dapat dilihat pada gambar 4.7, 4.8, dan 4.9.

a. *Activity* Diagram Menambah Data Pelanggan

*Activity* diagram menambah data pelanggan menggambarkan aktifitas pengguna sistemmenambah data pelanggan baru ke dalam sistem. Untuk lebih jelasnya dapat dilihat pada gambar 4.7.

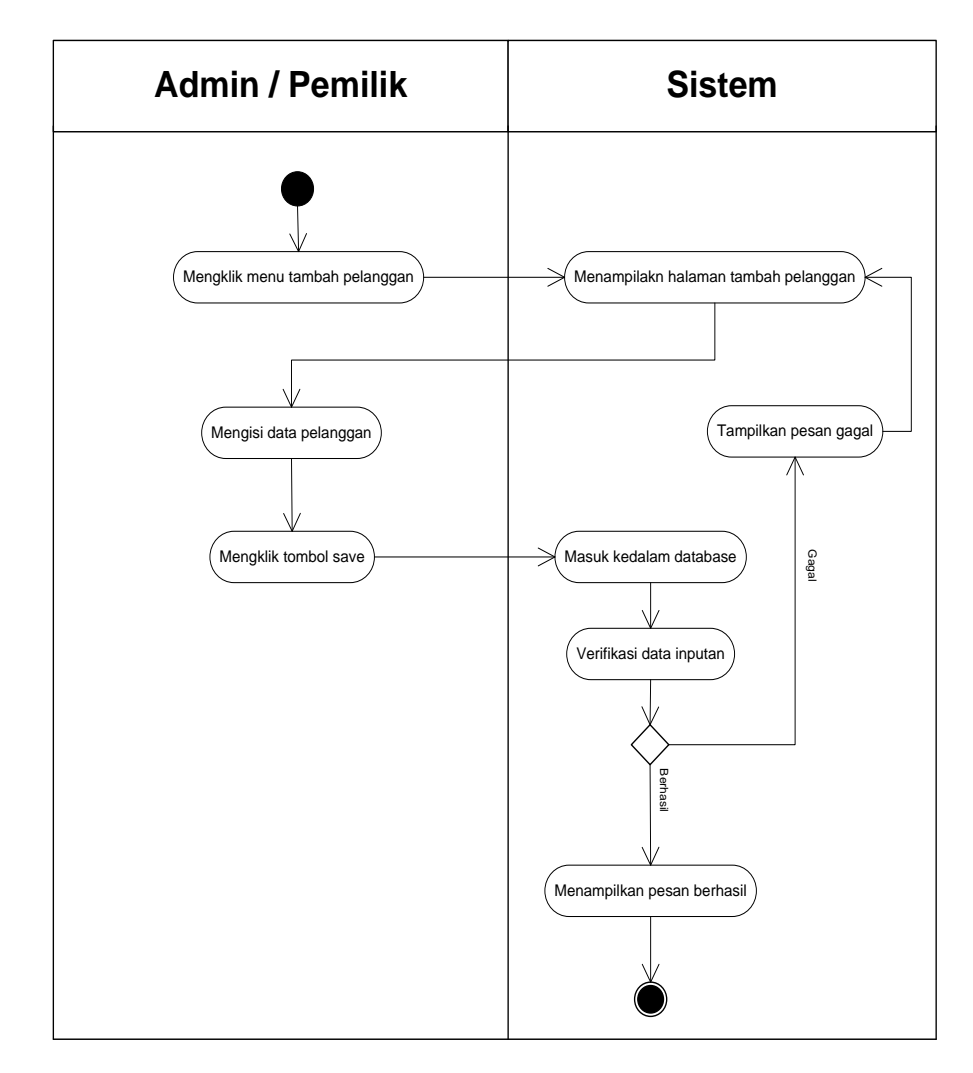

**Gambar 4.7** *Activity Diagram* **Menambah Data Pelanggan**

b. *ActivityDiagram* Mengubah Data Pelanggan

*Activitydiagram* mengubah data pelanggan merupakan langkah – langkah dari pengguna sistemuntuk memperbarui data pelanggan. Untuk lebih jelasnya dapat dilihat pada gambar 4.8.

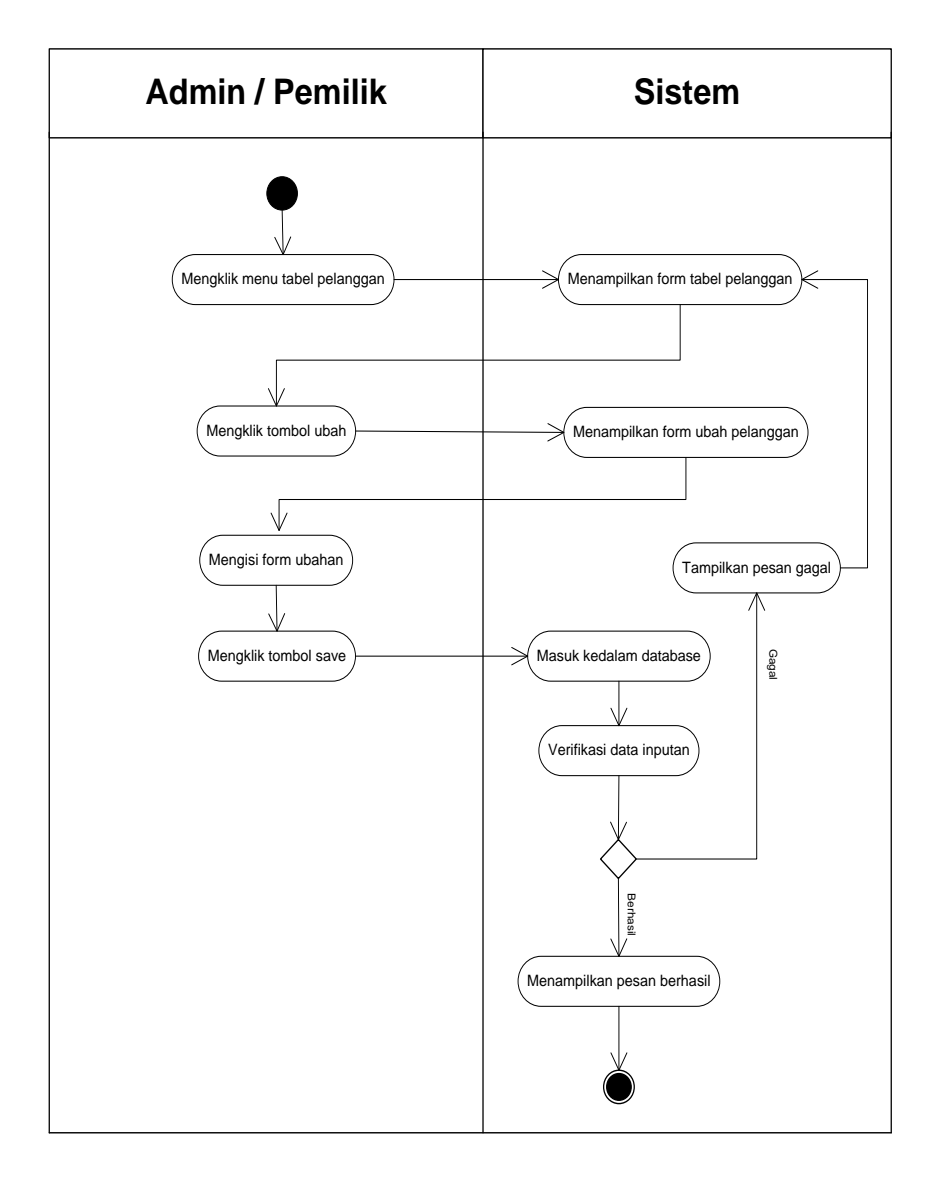

**Gambar 4.8 Activity Diagram Mengubah Data Pelanggan**

# c. *ActivityDiagram*Menghapus Data Pelanggan

*Activitydiagram*menghapus data pelanggan merupakan langkah – langkah daripengguna sistem untuk menghapus data pelanggan dari dalam sistem. Untuk lebih jelasnya dapat dilihat pada gambar 4.9

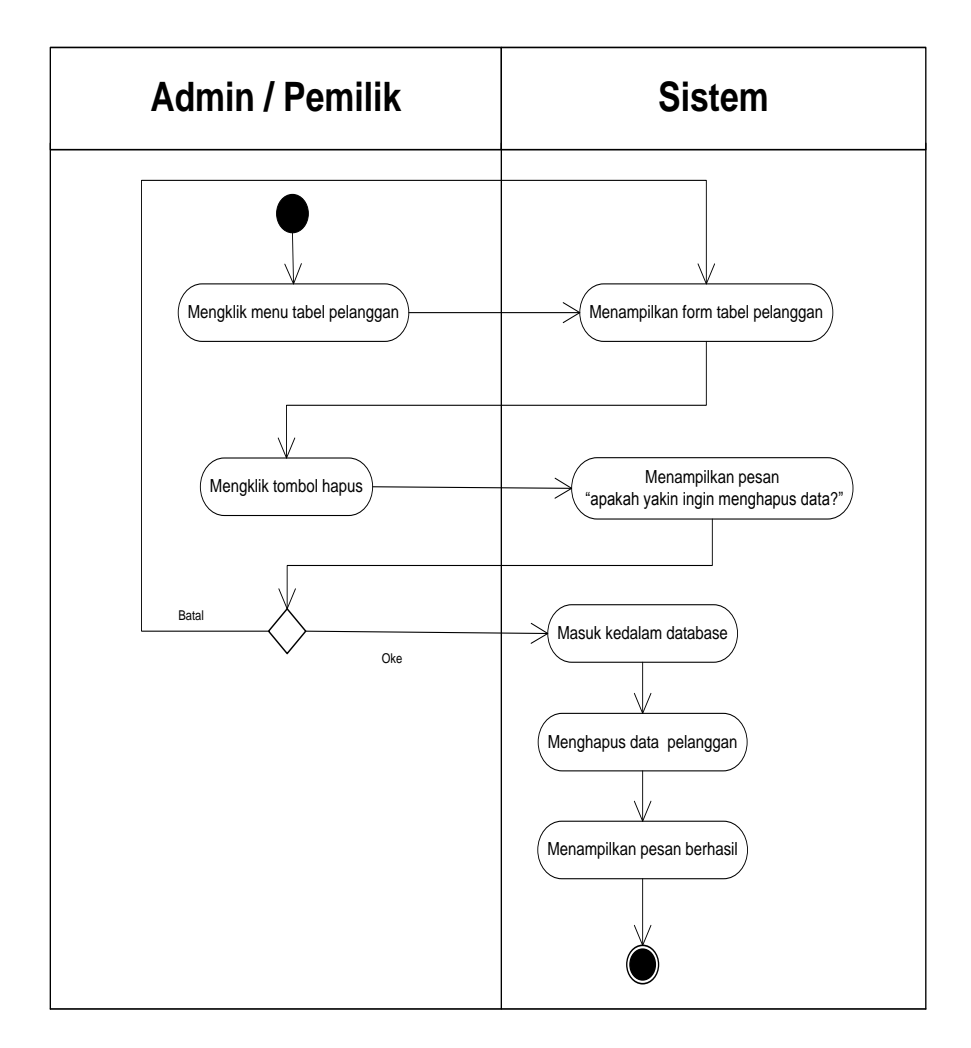

**Gambar 4.9** *Activity Diagram* **Menghapus Data Pelanggan**

4. *ActivityDiagram* Mengelolah Penjualan

*Activity diagram* mengelola data penjualan menggambarkan aktivitas dari pengguna sistemmenambah danmenghapus data penjualan. Untuk lebih jelasnya dapat dilihat pada gambar 4.10 dan 4.11.

a. *Activity Diagram* Tambah Data Penjualan

*Activity diagram* menambah data penjualan menggambarkan aktifitas pengguna sistemuntuk menambah data penjualan baru ke dalam sistem. Untuk lebih jelasnya dapat dilihat pada gambar 4.10.

![](_page_27_Figure_0.jpeg)

**Gambar 4.10** *Activity Diagram* **Tambah Data Penjualan**

#### b. *Activity Diagram* Menghapus Data Penjualan

*Activity diagram* menghapus data penjualan merupakan langkah – langkah dari pengguna sistem untuk menghapus data penjualan dari dalam sistem. Untuk lebih jelasnya dapat dilihat pada gambar 4.11.

![](_page_28_Figure_0.jpeg)

**Gambar 4.11** *Activity Diagram* **Menghapus Data Penjualan**

5. *Activity Diagram* Mengelola Data Pengguna

*Activity diagram* mengelola data pengguna menggambarkan aktivitas dari pengguna sistem menambah, mengubah, dan menghapus data pengguna. Untuk lebih jelasnya dapat dilihat pada gambar 4.12, 4.13, dan 4.14.

a. *Activity Diagram* Menambah Data Pengguna

*Activity diagram* menambah data pengguna menggambarkan aktivitas pengguna sistem menambah data pengguna baru ke dalam sistem. Untuk lebih jelasnya dapat dilihat pada gambar 4.12.

![](_page_29_Figure_0.jpeg)

**Gambar 4.12** *Activity Diagram* **Menambah Data Pengguna**

### b. *ActivityDiagram* Mengubah Data Pengguna

*Activitydiagram* mengubah data pengguna merupakan langkah – langkah dari pengguna sistemuntuk memperbarui data pengguna yang sudah ada didalam menjadi data yang terbaru ke dalam sistem. Untuk lebih jelasnya dapat dilihat pada gambar 4.13

![](_page_30_Figure_0.jpeg)

**Gambar 4.13** *Activity Diagram* **Mengubah Data Pengguna**

# c. *Activity Diagram* Menghapus Data Pengguna

*Activity diagram* menghapus data pengguna merupakan langkah – langkah dari pengguna sistemuntuk menghapus data pengguna dari dalam sistem. Untuk lebih jelasnya dapat dilihat pada gambar 4.14.

![](_page_31_Figure_0.jpeg)

**Gambar 4.14** *Activity Diagram* **Menghapus Data Pengguna**

6. *Activity Diagram* Mengelola Data *Supplier*

*Activity diagram* mengelola data *supplier* menggambarkan aktivitas dari pengguna system menambah, mengubah, dan menghapus data *supplier*. Untuk lebih jelasnya dapat dilihat pada gambar 4.15, 4.16, dan 4.17.

a. *Activity Diagram* Menambah Data *Supplier*

*Activity diagram* menambah data *supplier* menggambarkan aktifitas pengguna system menambah data supplier baru ke dalam sistem. Untuk lebih jelasnya dapat dilihat pada gambar 4.15.

![](_page_32_Figure_0.jpeg)

**Gambar 4.15** *Activity Diagram* **Menambah Data** *Supplier*

### b. *Activity Diagram* Mengubah Data *Supplier*

*Activity diagram* mengubah data *supplier* merupakan langkah – langkah dari pengguna systemuntuk memperbarui data supplier yang sudah ada didalam menjadi data yang terbaru ke dalam sistem. Untuk lebih jelasnya dapat dilihat pada gambar 4.16.

![](_page_33_Figure_0.jpeg)

**Gambar 4.16 Activity Diagram Mengubah Data** *Supplier*

# c. *Activity Diagram* Menghapus Data *Supplier*

*Activity diagram* menghapus data *supplier* merupakan langkah – langkah dari *admin* untuk menghapus data *supplier* dari dalam sistem. Untuk lebih jelasnya dapat dilihat pada gambar 4.17.

![](_page_34_Figure_0.jpeg)

**Gambar 4.17** *Activity Diagram* **Menghapus Data Supplier**

7. *Activity Diagram* Mengelola Data Kategori

*Activity diagram* mengelola data kategori menggambarkan aktifitas dari pengguna sistem menambah dan menghapus data kategori. Untuk lebih jelasnya dapat dilihat pada gambar 4.18 dan 4.19.

a. *Activity* Diagram Menambah Data Kategori

*Activity* diagram menambah data kategori menggambarkan aktifitas pengguna system menambah data kategori baru ke dalam sistem. Untuk lebih jelasnya dapat dilihat pada gambar 4.18.

![](_page_35_Figure_0.jpeg)

**Gambar 4.18** *Activity Diagram* **Menambah Data Kategori**

# b. *Activity* Diagram Menghapus Data Kategori

*Activity* diagram menghapus data kategori merupakan langkah – langkah dari pengguna systemuntuk menghapus data kategori dari dalam sistem. Untuk lebih jelasnya dapat dilihat pada gambar 4.18.

![](_page_36_Figure_0.jpeg)

**Gambar 4.19** *Activity Diagram* **Menghapus Data Kategori**

8. *Activity* Diagram Mengelola Data Merk

*Activity* diagram mengelola data merk menggambarkan aktifitas dari pengguna systemmenambah dan menghapus data kategori. Untuk lebih jelasnya dapat dilihat pada gambar 4.20 dan 4.21.

a. *Activity* Diagram Menambah Data Merk

*Activity* diagram menambah data merk menggambarkan aktifitas pengguna systemmenambah data merk baru ke dalam sistem. Untuk lebih jelasnya dapat dilihat pada gambar 4.20.

![](_page_37_Figure_0.jpeg)

**Gambar 4.20** *Activity Diagram* **Menambah Data Merk**

# b. *Activity* Diagram Menghapus Data Merk

*Activity* diagram menghapus data merk merupakan langkah – langkah dari pengguna sistem untuk menghapus data merk dari dalam sistem. Untuk lebih jelasnya dapat dilihat pada gambar 4.21.

![](_page_38_Figure_0.jpeg)

**Gambar 4.21** *Activity Diagram* **Menghapus Data Merk**

9. *Activity* Diagram Mengelola Data Produk

*Activity* diagram mengelola data produk menggambarkan aktifitas dari pengguna sistemmenambah,mengubah, dan menghapus data produk. Untuk lebih jelasnya dapat dilihat pada gambar 4.22, 4.23, dan 4.24.

a. *Activity* Diagram Menambah Data Produk

*Activity* diagram menambah data produk menggambarkan aktifitas pengguna system menambah data produkbaru ke dalam sistem. Untuk lebih jelasnya dapat dilihat pada gambar 4.22.

![](_page_39_Figure_0.jpeg)

**Gambar 4.22** *Activity Diagram* **Menambah Data Produk**

### b. *Activity* Diagram Mengubah Data Produk

*Activity* diagram mengubah data produk merupakan langkah – langkah dari *admin* untuk memperbarui data produkyang sudah ada didalam menjadi data yang terbaru ke dalam sistem. Untuk lebih jelasnya dapat dilihat pada gambar 4.23.

![](_page_40_Figure_0.jpeg)

**Gambar 4.23 Activity Diagram Mengubah Data Produk**

c. *Activity* Diagram Menghapus Data Produk

*Activity* diagram menghapus data produk merupakan langkah – langkah dari *admin* untuk menghapusdata produkdari dalam sistem. Untuk lebih jelasnya dapat dilihat pada gambar 4.24.

![](_page_41_Figure_0.jpeg)

**Gambar 4.24** *Activity Diagram* **Menghapus Data Produk**

### 10. *Activity Diagram* Mengelolah Pembelian

*Activity diagram* mengelola data pembelian menggambarkan aktifitas dari pengguna sistem menambah danmenghapusdata pembelian. Untuk lebih jelasnya dapat dilihat pada gambar 4.25 dan 4.26.

a. *Activity Diagram* Tambah Data Pembelian

*Activity diagram* menambah data pembelian menggambarkan aktifitas pengguna sistem untuk menambah data pembelian baru ke dalam sistem. Untuk lebih jelasnya dapat dilihat pada gambar 4.25.

![](_page_42_Figure_0.jpeg)

**Gambar 4.25** *Activity Diagram* **Tambah Data Pembelian**

#### b. *Activity* Diagram Menghapus Data Pembelian

*Activity* diagram menghapus data pembelian merupakan langkah – langkah dari *admin* untuk menghapus data pembelian dari dalam sistem. Untuk lebih jelasnya dapat dilihat pada gambar 4.26.

![](_page_43_Figure_0.jpeg)

**Gambar 4.26** *Activity Diagram* **Menghapus Data Pembelian**

11. *Activity* Diagram Mencetak Laporan

*Activity* diagram mencetak laporan menggambarkan aktifitas dari *admin*  untuk mencetak laporan pembelian dan laporan penjualan per periode tertentu sesuai dengan keinginan pengguna sistem. Untuk lebih jelasnya dapat dilihat pada gambar 4.27.

![](_page_44_Figure_0.jpeg)

**Gambar 4.27** *Activity Diagram* **Mencetak Laporan**

### **4.2.4 Analisis** *Output*

Analisis *output* menjelaskan *output* yang akan dihasilkan oleh perangkat lunak terhadap sistem yang sedang berjalan dengan menganalisis output yang dihasilkan oleh sistem yang lama. Pada gambar 4.28 ditampilkan laporan pada Toko Elektronik Utama.

| to.  | <b>KETERANGAN</b>       |               |                | Debet               | Kredit           | Saldo               |
|------|-------------------------|---------------|----------------|---------------------|------------------|---------------------|
|      |                         |               |                |                     |                  | $21 - 062 - nna$    |
|      | $-200$                  | 659.          | $\mathcal{L}$  | - FHOD-Doo -        |                  | 22 468-005          |
|      |                         | 661           | $\mathcal{L}$  | 6000000             |                  | $23 - 148 - 140$    |
|      |                         | 662.          | c.             | $848 - 045 -$       |                  | $23 - 850$ and      |
|      | Gen / At                | 15223         | $\mathbf{M}$   | 185.000             |                  | $24 - 179 - r_{10}$ |
|      | ke har kest.            |               | k              |                     | 2.179.000        | $22 - 000 - 000$    |
|      | Indon<br>Servan         | <b>GROUP</b>  | $\mathbf{r}$   | $26 - 3 - 34 - 100$ |                  | 48.229.00.          |
|      | Kelly local             |               | k              |                     | 2.334·uw         | 46.00.000           |
|      |                         |               |                |                     |                  |                     |
|      |                         |               |                |                     |                  |                     |
| $-1$ | Cash .                  | 664.          | C              | $6 - 280$ noo       |                  | 6.280.000           |
|      |                         | 666           | $\epsilon$     | $280.006 -$         |                  | 6.560.000           |
|      |                         | $562 -$       | $\epsilon$     | $0.00 \cdot TV8.3$  |                  | 13.407 Uva          |
|      | $00 -$                  | 843           | Ċ              | $5 - 010 + 010$     |                  | $18 - 467 - 040$    |
|      | Transfer mandini        |               | $\tau$         |                     | $5 - 014 - 010$  | $13.407 -000$       |
|      | kellis Keal             |               | Ł              |                     | $1.407 - 0.00 -$ | $12 - 010 - 010$    |
|      | sner.<br>Celvian        |               | ζ              | 15.050.000          |                  | $22 - 0 = 10$       |
|      | $[$ uci $]$ .<br>ke kur |               | k              |                     | 50.000           | 23.00.000.75        |
|      | 50hran                  |               | $\overline{b}$ |                     | $23.00 - 66$     | $\beta$             |
|      |                         |               |                |                     |                  |                     |
|      |                         |               |                |                     |                  |                     |
| 25   | Petershim Frucy.        |               | $\mathcal{C}$  | $497 - 000 -$       |                  | 477.000             |
|      |                         | 670           | Ċ              | $315 - 000$         |                  | 792.000             |
|      | 00<br>Easty.            | 571           | Ċ              | 9.201.000           |                  | $10 - 0.00 - 0.0$   |
|      |                         | 673.7         | $\mathcal{C}$  | 6.896 0.00          |                  | 0.009969690         |
|      |                         | 673.1         | τ              | 174 000-            |                  | 17.070.00           |
| ×    | 30.7                    | $67 + -$      | C              | $1.343 \cdot 000$   |                  | 18 49 nos           |
|      | DIP -                   | STS.          | c              | 676.000             |                  | 19.093.00           |
|      |                         | 636.          | $\mathcal{C}$  | 1.67< 0.00          |                  | $20.768$ man        |
|      |                         | $CP$ .        | C              | 1.690°90°           |                  | 22.360.00           |
|      |                         | 633           | C              | 420°.0°             |                  | 20.789-0nn-         |
|      | snls<br>Scholan         |               | $\mathbf{Q}$   | 19:481-000          |                  | $40.269.001 -$      |
|      |                         |               | k              |                     | 13.369.000       | $27.000 - 000$      |
|      | Rents Do.               | $677 -$       | ι              |                     | Canana.          | $26$ 415 120        |
|      | Don't learn bene.       |               | k              | 600000              |                  | $8 + 00 - 00$       |
|      |                         |               |                |                     |                  |                     |
|      |                         |               |                |                     |                  |                     |
|      |                         |               |                |                     |                  |                     |
|      |                         | <b>IUMLAH</b> |                |                     |                  |                     |

**Gambar 4.28 Laporan Pembelian**

Keterangan gambar:

![](_page_45_Picture_68.jpeg)

# **4.2.5 Analisis** *Input*

Analisis *input* menjelaskan *input* yang akan dihasilkan oleh perangkat lunak terhadap sistem yang sedang berjalan dengan menganalisis data-data pada sistem yang berjalan saat ini. Pada gambar 4.29 ditampilkan nota penjualan pada Toko Elektronik Utama.

![](_page_46_Picture_45.jpeg)

# **Gambar 4.29 Nota Penjualan**

# Keterangan gambar:

![](_page_46_Picture_46.jpeg)

#### **4.2.6** *Class Diagram*

Pada analisis kebutuhan data ini digambarkan menggunakan *class diagram*

![](_page_47_Figure_2.jpeg)

**Gambar 4.30** *Class Diagram* **Sistem Informasi Pembelian dan Penjualan Pada Toko Utama Elektronik**

#### **4.3 RANCANGAN** *OUTPUT*

Rancangan *output* merupakan rancangan yang menggambarkan dan menampilkan keluaran (*output*) yang dihasilkan oleh sistem pada Toko Elektronik Utama. Berikut merupakan rancangan *output* sistem pada Toko Elektronik Utama.

### 1. Desain Halaman *Home*

Melalui halaman *home* ini pengguna dapat mengakses halaman-halaman yang lain. Adapun rancangan halaman *home* dapat dilihat pada gambar 4.31.

![](_page_48_Picture_75.jpeg)

**Gambar 4.31 Desain Halaman** *Home*

2. Desain Halaman Tabel Pengguna

Tampilan halaman tabel pengguna berisikan informasi mengenai data pengguna dan terdapat link untuk mengedit dan menghapus data pengguna yang diingikan. Untuk lebih jelas dapat dilihat pada gambar 4.32.

![](_page_49_Picture_43.jpeg)

**Gambar 4.32 Desain Halaman Tabel Pengguna**

3. Desain Halaman Tabel Pelanggan

Tampilan halaman tabel pelanggan berisikan informasi mengenai data pelanggan dan terdapat link untuk mengubah atau menghapus data pelanggan yang diinginkan. Halaman tabel pelanggan dapat dilihat pada gambar 4.33.

![](_page_49_Picture_44.jpeg)

**Gambar 4.33 Desain Halaman Tabel Pelanggan**

#### 4. Desain Halaman Tabel *Supplier*

Tampilan halaman tabel *supplier* berisikan informasi mengenai data *supplier* dan terdapat link untuk mengubah atau menghapus data supplier yang diinginkan. Halaman tabel supplier dapat dilihat pada gambar 4.34.

![](_page_50_Picture_67.jpeg)

**Gambar 4.34 Desain Halaman Tabel** *Supplier*

5. Desain Halaman Tabel Kategori

Tampilan halaman tabel kategori berisikan informasi mengenai data kategori dan terdapat link menghapus data tujuan yang diinginkan. Halaman tabel kategori dapat dilihat pada gambar 4.35.

![](_page_50_Picture_68.jpeg)

**Gambar 4.35 Desain Halaman Tabel Kategori**

6. Desain Halaman Tabel Merk

Tampilan halaman tabel merk berisikan informasi mengenai data merk dan terdapat link menghapus data tujuan yang diinginkan. Halaman tabel merk dapat dilihat pada gambar 4.36.

![](_page_51_Picture_67.jpeg)

#### **Gambar 4.36 Desain Halaman Tabel Merk**

7. Desain Halaman TabelProduk

Tampilan halaman produk berisikan informasi mengenai data produk dan terdapat link untuk mengubah atau menghapus data produk yang diinginkan. Halaman produk dapat dilihat pada gambar 4.37.

![](_page_51_Picture_68.jpeg)

**Gambar 4.37 Desain Halaman Tabel Produk**

#### 8. Desain Halaman Tabel Pembelian

Tampilan halaman pembelian berisikan informasi mengenai data pembelian dan terdapat link untuk menghapusdanmelihat detail dari data pembelian yang diinginkan. Halaman pembelian dapat dilihat pada gambar 4.38.

![](_page_52_Picture_70.jpeg)

### **Gambar 4.38 Desain Halaman Tabel Pembelian**

9. Desain Halaman Tabel Penjualan

Tampilan halaman penjualan berisikan informasi penjualan, dan terdapat link detail dan link hapus untuk menghapus data penjualan yang diinginkan. Halaman penjualan dapat dilihat pada gambar 4.39.

![](_page_52_Picture_71.jpeg)

**Gambar 4.39 Desain Halaman Penjualan**

10. Desain Halaman Laporan Pembelian

Tampilan halaman laporan pembelian berisikan informasi mengenai data pembelian perhari atau perbulan. Halaman laporan pembelian dapat dilihat pada gambar 4.40.

![](_page_53_Picture_55.jpeg)

### **Gambar 4.40 Desain Halaman Laporan Pembelian**

11. Desain Halaman Laporan Penjualan

Tampilan halaman laporan penjualan berisikan informasi mengenai data penjualan perhari atau perbulan. Halaman laporan pengeluaran dapat dilihat pada gambar 4.41.

![](_page_53_Picture_56.jpeg)

**Gambar 4.41 Desain Halaman Laporan Penjualan**

#### **4.4. RANCANGAN** *INPUT*

Rancangan *input* merupakan rancangan yang menggambarkan dan menampilkan halaman tambahyang dibutuhkan untuk proses pengolahan data *output* pada sistemToko Elektronik Utama*.* Berikut merupakan tampilan rancangan *input* pada sistemToko Elektronik Utama.

1. Desain Halaman *Login*

Halaman *login* adalah halaman yang digunakan admin dan pimpinan untuk masuk ke halaman utama. Adapun rancangan Halaman *login* dapat dilihat pada gambar 4.42.

![](_page_54_Picture_98.jpeg)

**Admin Login Panel** 

**Gambar 4.42 Desain Halaman** *Login*

2. Desain Halaman *Change Password*

Tampilan *change password* digunakan oleh pengguna sistem untuk mengubah password lama menjadi password baru. Tampilan tambah pengguna dapat dilihat pada gambar 4.43.

![](_page_55_Picture_44.jpeg)

**Gambar 4.43 Desain** *Change Password*

3. Desain Halaman Tambah Pengguna

Tampilan tambah penggunadigunakan oleh pengguna sistem untuk membuat pengguna baru.Tampilan tambah pengguna dapat dilihat pada gambar 4.44.

![](_page_55_Picture_45.jpeg)

**Gambar 4.44 Desain Tambah Pengguna**

### 4. Desain Halaman Tambah Pelanggan

Tampilan tambah pelanggan digunakan oleh pelanggan sistem untuk membuat pelanggan baru.Tampilan tambah pelanggan dapat dilihat pada gambar 4.45.

![](_page_56_Picture_63.jpeg)

**Gambar 4.45 Desain Tambah Pelanggan**

5. Desain Halaman Tambah *Supplier*

Tampilan tambah *supplier* digunakan oleh pengguna sistem untuk membuat *supplier* baru.Tampilan tambah supplier dapat dilihat pada gambar 4.46.

![](_page_56_Picture_64.jpeg)

#### **Gambar 4.46 Desain Tambah** *Supplier*

6. Desain Halaman Tambah Kategori

Tampilan tambah kategori digunakan oleh kategori sistem untuk membuat kategori baru.Tampilan tambah kategori dapat dilihat pada gambar 4.47.

![](_page_57_Picture_73.jpeg)

**Gambar 4.47 Desain Tambah Kategori**

7. Desain Halaman Tambah Merk

Tampilan tambah merk digunakan oleh merk sistem untuk membuat merk

baru.Tampilan tambah merk dapat dilihat pada gambar 4.48.

![](_page_57_Picture_74.jpeg)

**Gambar 4.48 Desain Tambah Merk**

### 8. Desain Halaman Tambah Produk

Tampilan tambah produk digunakan oleh produk sistem untuk membuat produk baru.Tampilan tambah produk dapat dilihat pada gambar 4.49.

![](_page_58_Picture_59.jpeg)

**Gambar 4.49 Desain Tambah Produk**

9. Desain Halaman Tambah Pembelian

Tampilan tambah pembelian digunakan oleh pengguna sistem untuk membuat data pembelian baru.Tampilan tambah pembelian dapat dilihat pada gambar 4.50.

![](_page_58_Picture_60.jpeg)

**Gambar 4.50 Desain Tambah Pembelian**

### 10. Desain Halaman TambahPenjualan

Tampilan tambahpenjualan digunakan oleh pengguna sistem untuk menambah data penjualan.Tampilan tambah penjualan dapat dilihat pada gambar 4.51.

![](_page_59_Picture_131.jpeg)

**Gambar 4.51 Desain TambahPenjualan**

### **4.5. RANCANGAN STRUKTUR DATA**

1. Tabel Data Pengguna

Tabel data pengguna ini digunakan untuk melakukan pencatatan data pengguna.

![](_page_59_Picture_132.jpeg)

Password Varchar 24 Password Jabatan Varchar | 20 jabatan Lokasi Int 2 Lokasi toko

![](_page_59_Picture_133.jpeg)

## 2. Tabel Data Pelanggan

Tabel data pelanggan ini berfungsi untuk penyimpanan data pelanggan pada Toko Elektronik Utama.

| <b>Nama Field</b> | <b>Tipe Data</b> | Panjang | Keterangan        |
|-------------------|------------------|---------|-------------------|
| Idpelanggan       | Int              |         | id pelanggan (PK) |
| Namapelanggan     | Varchar          | 30      | Nama pelanggan    |
| Telp              | Varchar          |         | No telepon        |
| Alamat            | Fext             |         | Alamat pelanggan  |

**Tabel 4.14 : Tabel Data Pelanggan**

3. Tabel Data Supplier

Tabel data supplier ini berfungsi untuk penyimpanan data supplierpada Toko Elektronik Utama.

| <b>Nama Field</b> | <b>Tipe Data</b> | Panjang | Keterangan          |
|-------------------|------------------|---------|---------------------|
| Idsupplier        | Int              |         | id supplier (PK)    |
| Namasupplier      | Varchar          | 30      | nama supplier       |
| Alamat            | Text             |         | alamat supplier     |
| Telp              | Varchar          |         | no telepon supplier |

**Tabel 4.15 : Tabel Data** *Supplier*

4. Tabel Data Kategori

Tabel data kategori ini berfungsi untuk penyimpanan data kategori pada Toko Elektronik Utama.

### **Tabel 4.16 : Tabel Data Kategori**

![](_page_61_Picture_193.jpeg)

5. Tabel Data Merk

Tabel data merk ini berfungsi untuk penyimpanan data merk pada Toko Elektronik Utama.

**Tabel 4.17 : Tabel Data Merk**

| <b>Nama Field</b> | <b>Tipe Data</b> | Panjang   Keterangan |
|-------------------|------------------|----------------------|
| Idmerk            | Int              | $5$ id merk (PK)     |
| Namamerk          | Varchar          | nama merk            |

6. Tabel Data Produk

Tabel data produk ini berfungsi untuk penyimpanan data-data produk pada

Toko Elektronik Utama.

![](_page_61_Picture_194.jpeg)

![](_page_61_Picture_195.jpeg)

### 7. Tabel Data Stock

Tabel data stock ini berfungsi untuk penyimpanan data stock pada Toko Elektronik Utama.

| <b>Nama Field</b> | <b>Tipe Data</b> | Panjang | Keterangan           |
|-------------------|------------------|---------|----------------------|
| Idstock           | Int              |         | Id stock (PK)        |
| Idproduk          | Varchar          |         | 8   Kode produk (FK) |
| Lokasi            | Int              |         | 2   Lokasi toko      |
| <b>Stock</b>      | Int              |         | Stock yang tersedia  |

**Tabel 4.19 : Tabel Data Stock**

8. Tabel Data Pembelian

Tabel data pembelian ini berfungsi untuk penyimpanan data pembelian.

**Tabel 4.20 : Tabel Data Pembelian**

| <b>Nama Field</b> | <b>Tipe Data</b> | Panjang | Keterangan        |
|-------------------|------------------|---------|-------------------|
| idpembelian       | Int              |         | Idpembelian (PK)  |
| Idsupplier        | Int              |         | Id supplier (FK)  |
| <b>Nama Field</b> | <b>Tipe Data</b> | Panjang | Keterangan        |
| Tanggal           | Date             | 30      | Tanggal pembelian |
| Lokasi            | Int              |         | Lokasi toko       |

9. Tabel Data Dpembelian

Tabel data dpembelian ini berfungsi untuk penyimpanan data detail pembelian produk yang dilakukan oleh Toko Elektronik Utama.

| <b>Nama Field</b> | <b>Tipe Data</b> | Panjang | Keterangan         |
|-------------------|------------------|---------|--------------------|
| Iddpembelian      | Int              |         | Id dpembelian (PK) |
| Idpembelian       | Int              |         | Id pembelian (FK)  |
| Kodeproduk        | Int              |         | kode produk (FK)   |
| Qty               | Int              |         | Jumlah produk      |
| Harga             | Double           |         | Harga produk       |

**Tabel 4.21: Tabel Data Dpembelian**

10. Tabel Data Penjualan

Tabel data penjualan ini berfungsi untuk penyimpanan data penjualan.

| <b>Nama Field</b> | <b>Tipe Data</b> | Panjang | Keterangan        |
|-------------------|------------------|---------|-------------------|
| Idpenjualan       | Int              |         | id penjualan (PK) |
| Tanggal           | Date             |         | Tanggal penjualan |
| Idpelanggan       | Int              |         | Id pelanggan (FK) |
| Lokasi            | Int              |         | Lokasi Toko       |

**Tabel 4.22: Tabel Data Penjualan**

11. Tabel Data Dpenjualan

Tabel data dpenjulanan ini berfungsi untuk penyimpanan data detail penjualan secara rinci.

![](_page_63_Picture_149.jpeg)

![](_page_63_Picture_150.jpeg)